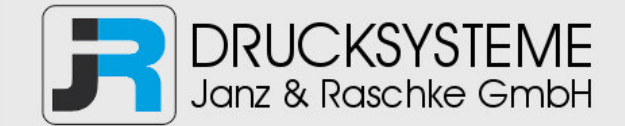

# Bedienungsanleitung / Handbuch / Datenblatt

**Sie benötigen einen Reparaturservice für Ihren Etikettendrucker oder suchen eine leicht zu bedienende Etikettensoftware?** 

**Wir helfen Ihnen gerne weiter.** 

## **Ihr Partner für industrielle Kennzeichnungslösungen**

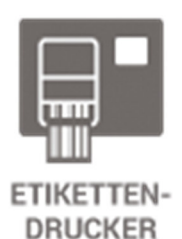

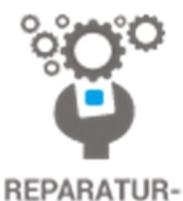

**SERVICE** 

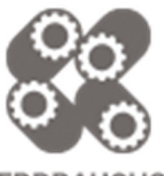

**VERBRAUCHS-MATERIALIEN** 

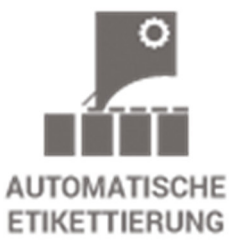

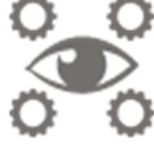

**SCHULUNG & SUPPORT** 

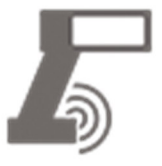

**BARCODESCANNER DATENERFASSUNG** 

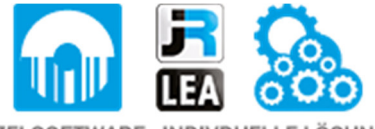

EINZELSOFTWARE INDIVDUELLE LÖSUNGEN EINFACHE BEDIENOBERFLÄCHEN

**Drucksysteme Janz & Raschke GmbH** Röntgenstraße 1 D-22335 Hamburg Telefon +49(0)40 – 840 509 0 Telefax +49(0)40 – 840 509 29

> kontakt@jrdrucksysteme.de www.jrdrucksysteme.de

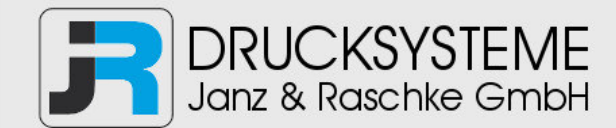

# Bedienungsanleitung / Handbuch / Datenblatt

#### **Maßgeschneiderte Lösungen für den Etikettendruck und die Warenkennzeichnung**

Seit unserer Gründung im Jahr 1997, sind wir erfolgreich als Partner namhafter Hersteller und als Systemintegrator im Bereich der industriellen Kennzeichnung tätig.

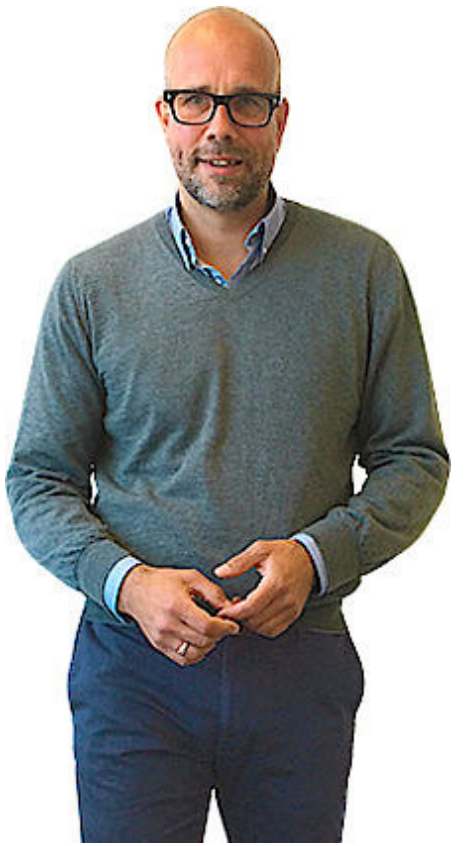

#### **Unser Motto lautet:**

So flexibel wie möglich und so maßgeschneidert wie nötig.

Ich stehe mit meinem Namen für eine persönliche und kompetente Beratung. Wir hören Ihnen zu und stellen mit Ihnen eine Lösung zusammen, die Ihren individuellen Anforderungen entspricht. Für Sie entwickeln unsere erfahrenen Techniker und Ingenieure neben Etikettiermaschinen, maßgeschneiderte Komplettlösungen inklusive Produkthandling, Automatisierungstechnik und Softwarelösung mit Anbindung an Ihr Warenwirtschaftssystem.

Ich freue mich von Ihnen zu hören.

**Bis dahin grüßt Sie** 

Jörn Janz

**Hier finden Sie Ihren Ansprechpartner:** 

http://www.jrdrucksysteme.de/kontakt/

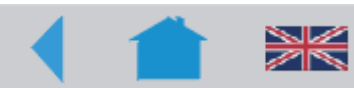

# Info-Ausdrucke und Parameter

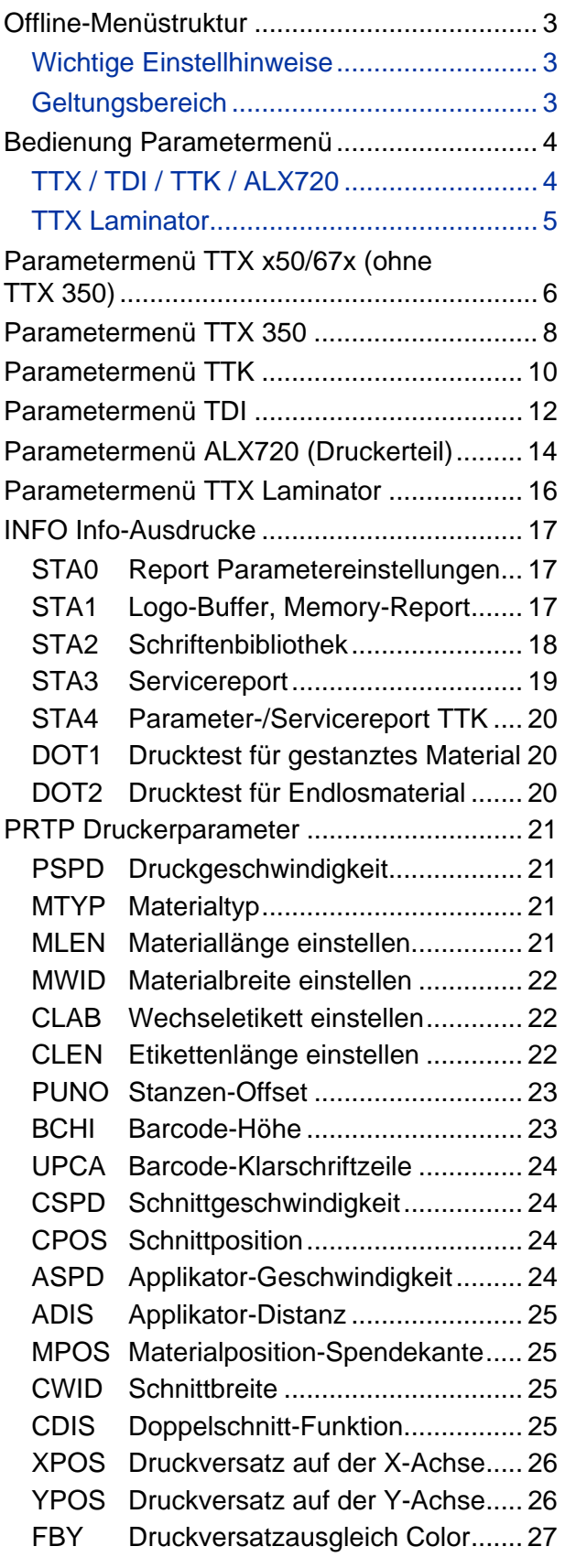

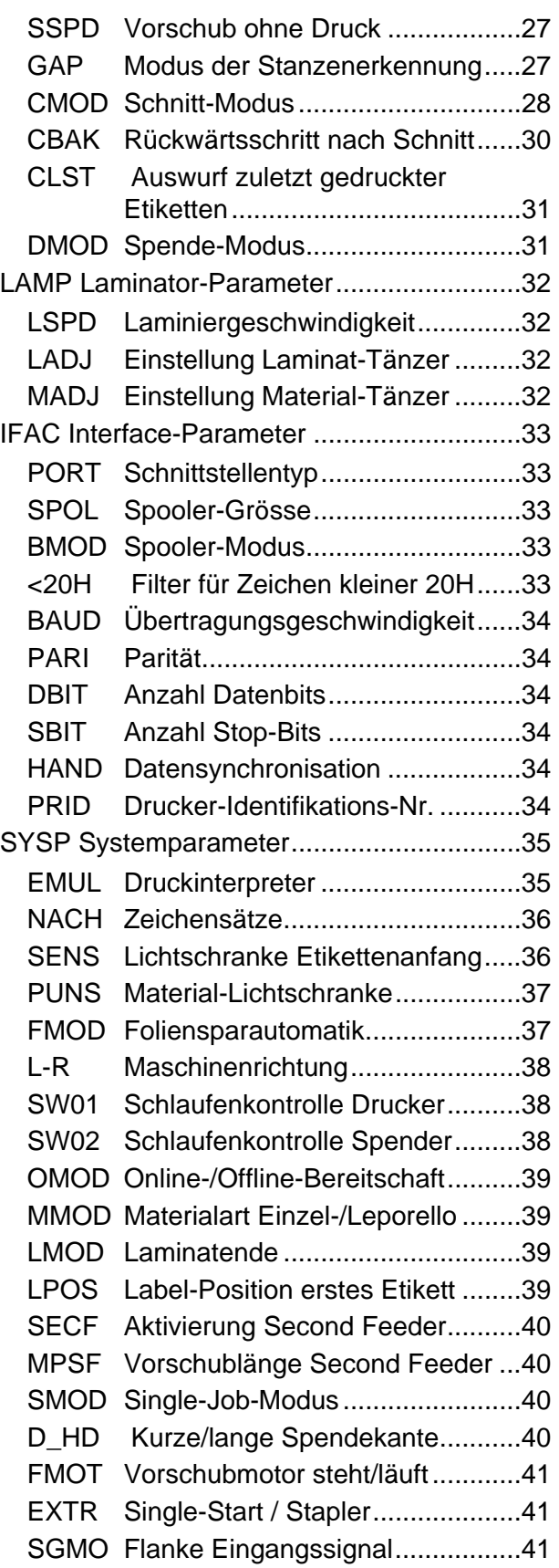

#### 12/07 Rev. 3.03-01 BEDIENER-/SERVICE-HANDBUCH

#### TTX x50/67x – TTX Laminator –S 45/65/95/105 – TDI/STDI – TTK – ALX720

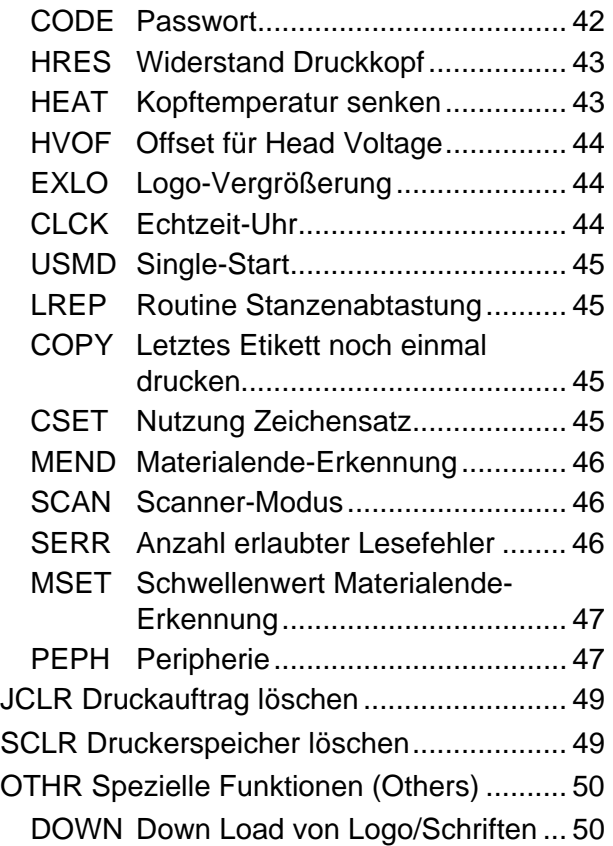

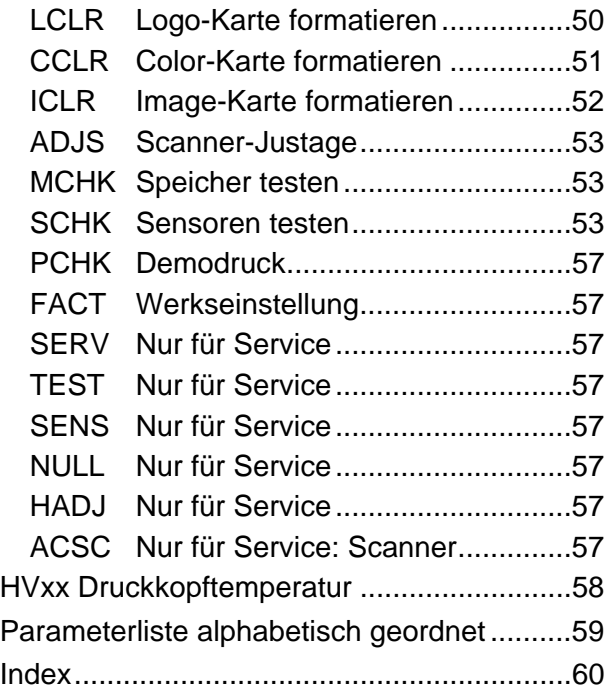

# **Händler:**

**Drucksysteme Janz & Raschke GmbH** Röntgenstr. 1 D-22335 Hamburg Tel.: +49(0)40 - 840 509 0 Fax: +49(0)40 - 840 509 29 kontakt@jrdrucksysteme.de www.jrdrucksysteme.de

# <span id="page-4-0"></span>Offline-Menüstruktur

#### <span id="page-4-1"></span>Wichtige Einstellhinweise

 Im Offline-Modus können Sie die unterschiedlichen Parameter des Druckers einstellen/ändern und Optionen aktivieren/deaktivieren.

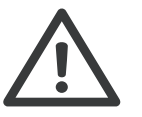

- ¯ Falsche Einstellungen können bei einigen Parametern zu Schäden am Gerät führen (z. B. zu hohe Druckkopftemperatur). Ausserdem werden beim Formatieren und anderen Einstellungen Daten und/oder Druckeraufträge gelöscht.
- **IIII Beachten Sie die entsprechenden Hinweise in der folgenden Beschreibung,** damit keine Sachschäden entstehen!

#### <span id="page-4-2"></span>Geltungsbereich

Diese Beschreibung der Info-Ausdrucke und Parameter gilt

- für alle in der Kopfleiste angegebenen Geräte und
- für die Optionen dieser Geräte.
- $\overline{O}$  In den Parametermenüs (Übersichten) ist die Zuordnung zu den Optionen angegeben (Tabelle).
- **Standardparameter** Die Standardparameter (1) dienen der Grundeinstellung eines Gerätetyps. Die Gerätefamilien (TTX, TDI, TTX Laminator) unterscheiden sich in den zur Verfügung stehenden Standardparametern.
- **Optionen** Die Parameter der Optionen erscheinen nur im Display, wenn die entsprechende Option bzw. Firmware installiert ist.
- **Laminator Eine Sonderstellung als Option mit eigenem Display und Parametermenü** nimmt der Laminator ein. Seine Standardparameter stimmen lediglich zum Teil mit den Standardparametern der Drucker überein.
	- $O$  Näheres zu einer Option finden Sie im Manual dieser Option.

# <span id="page-5-0"></span>Bedienung Parametermenü

## <span id="page-5-1"></span>TTX / TDI / TTK / ALX720

 Das folgende Bild zeigt das Bedienprinzip der Parametermenüs bei Bedieneinheiten mit den eckigen Tasten CUT, FEED und ON/OFFLINE.

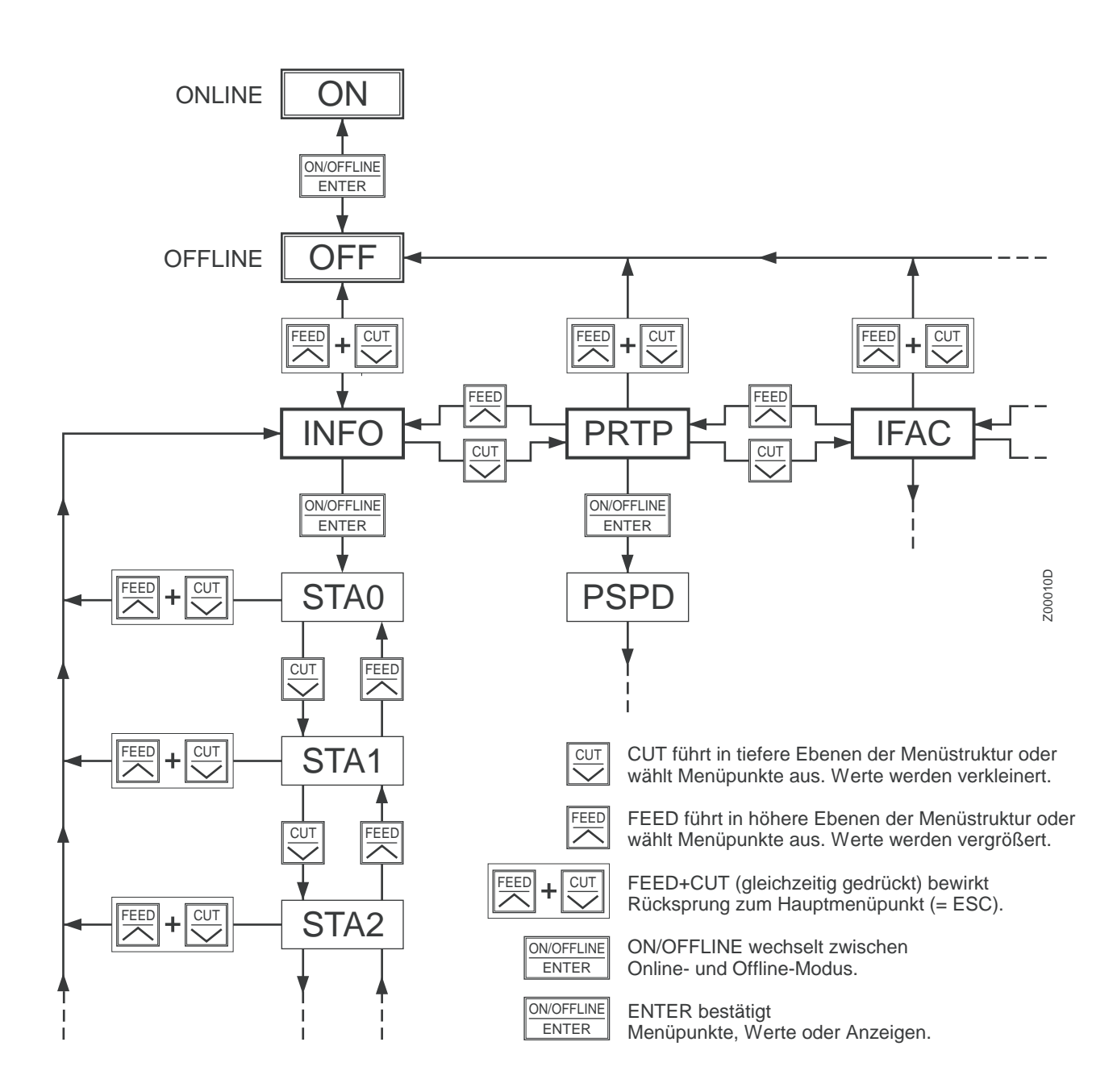

## <span id="page-6-0"></span>TTX Laminator

 Das folgende Bild zeigt das Bedienprinzip der Parametermenüs bei Bedieneinheiten mit den eckigen Tasten CUT, FEED und ON/OFFLINE.

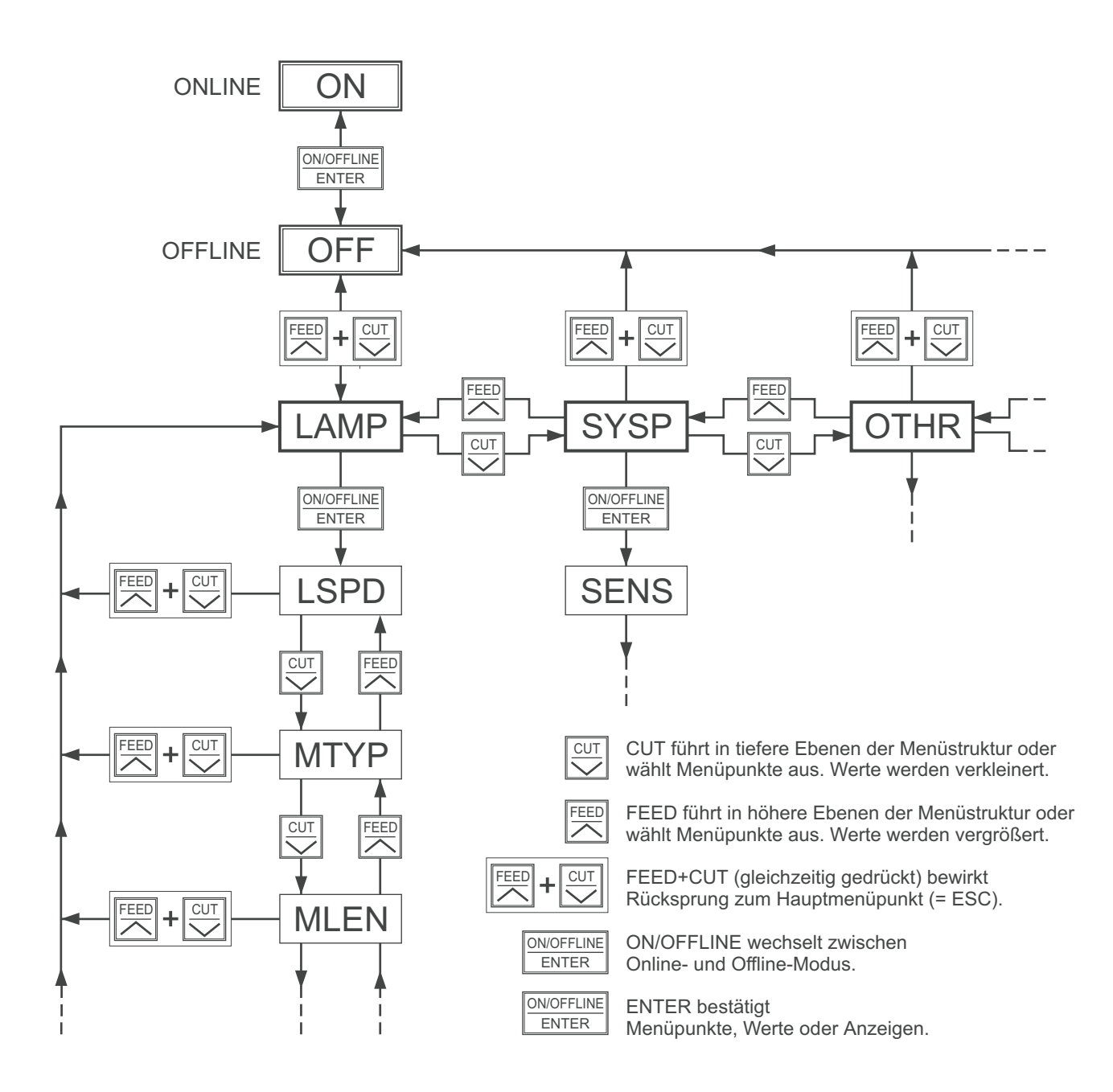

# <span id="page-7-0"></span>Parametermenü TTX x50/67x (ohne TTX 350)

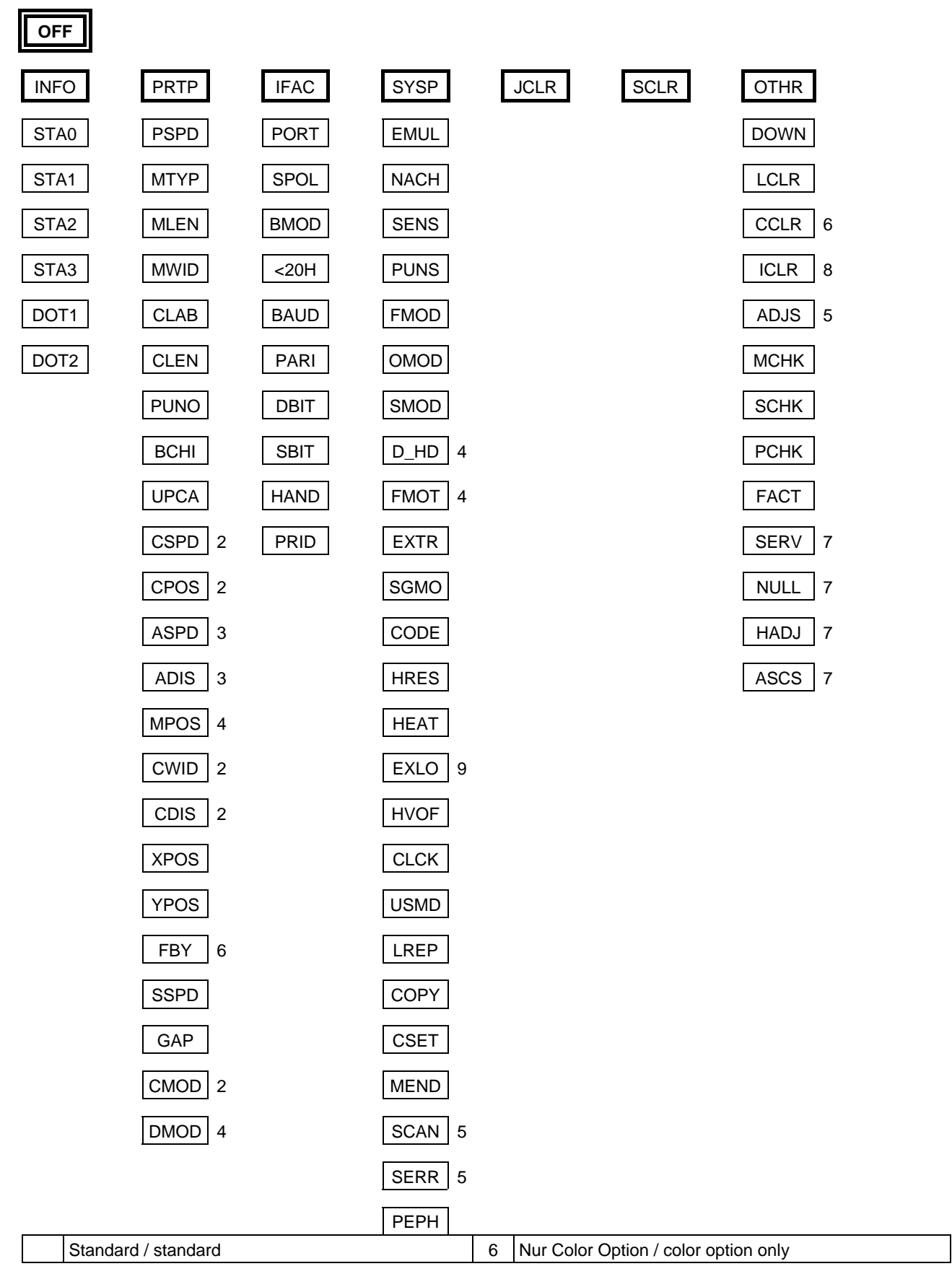

#### 12/07 Rev. 3.03-01 BEDIENER-/SERVICE-HANDBUCH Info-Ausdrucke und Parameter

#### TTX x50/67x – TTX Laminator –S 45/65/95/105 – TDI/STDI – TTK – ALX720

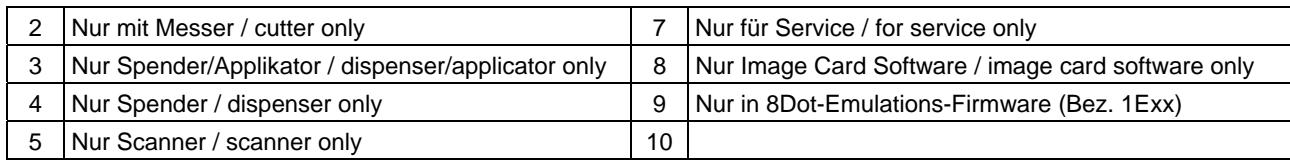

## <span id="page-9-0"></span>Parametermenü TTX 350

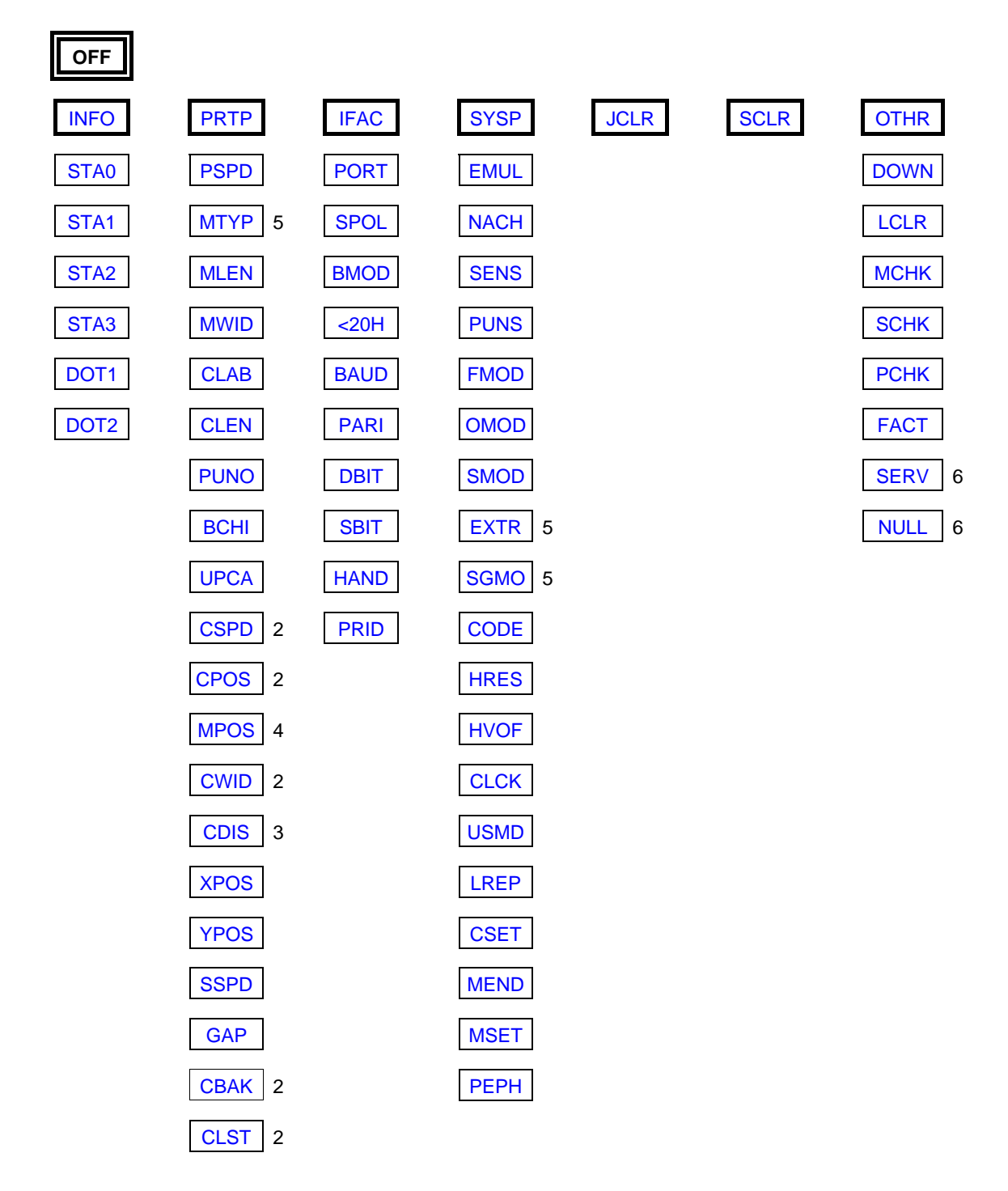

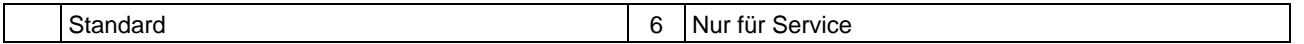

#### 12/07 Rev. 3.03-01 BEDIENER-/SERVICE-HANDBUCH Info-Ausdrucke und Parameter

#### TTX x50/67x – TTX Laminator –S 45/65/95/105 – TDI/STDI – TTK – ALX720

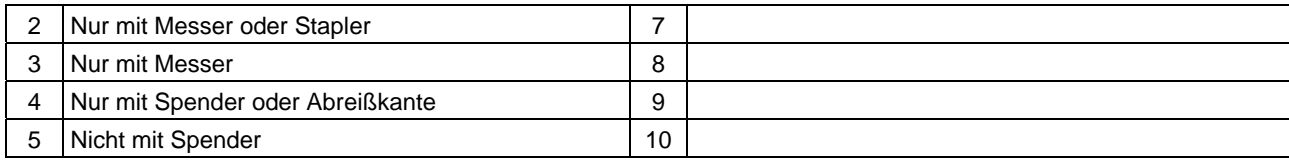

# <span id="page-11-0"></span>Parametermenü TTK

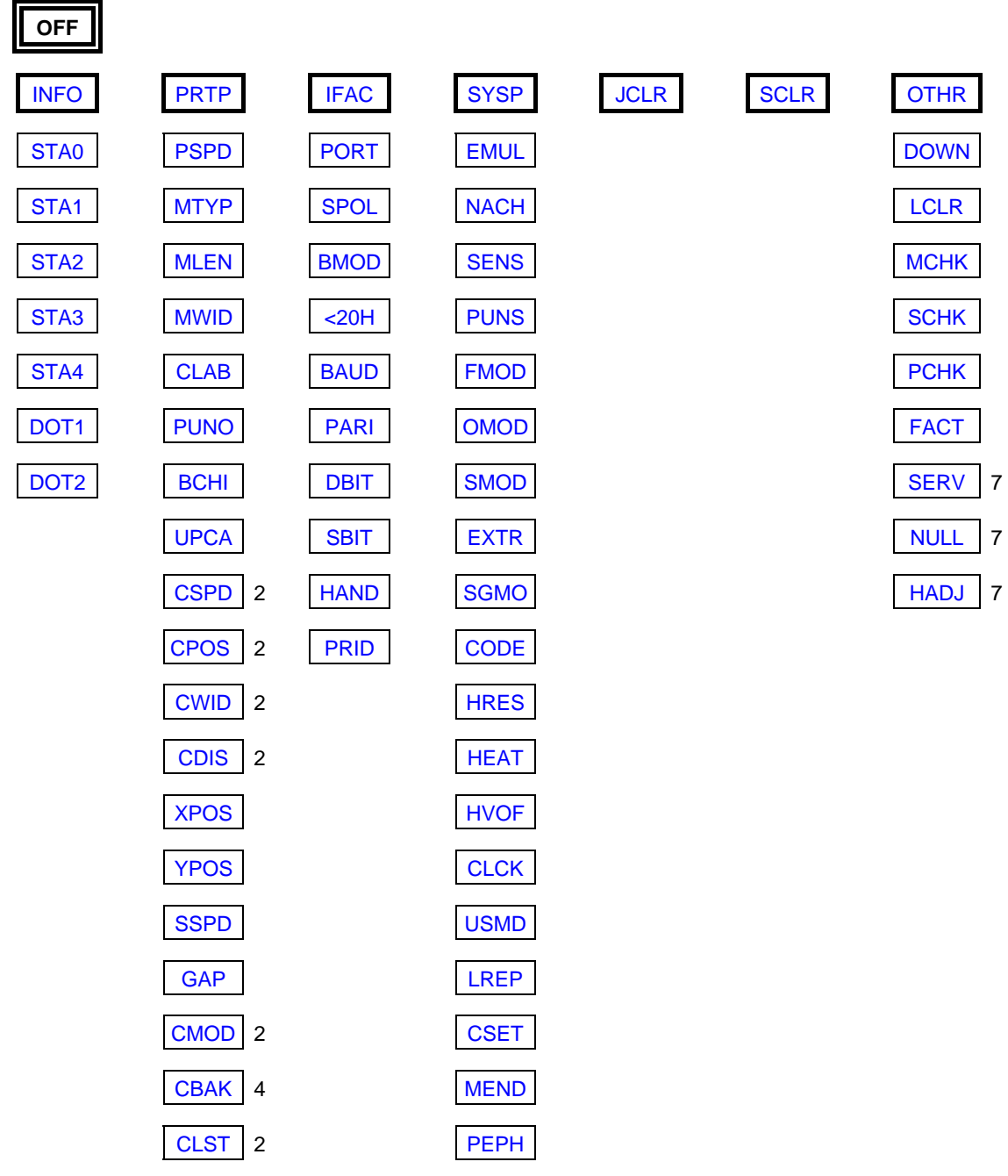

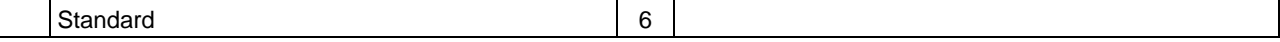

#### 12/07 Rev. 3.03-01 BEDIENER-/SERVICE-HANDBUCH Info-Ausdrucke und Parameter

#### TTX x50/67x – TTX Laminator –S 45/65/95/105 – TDI/STDI – TTK – ALX720

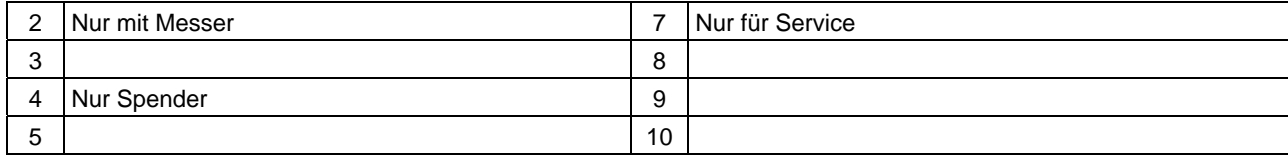

# <span id="page-13-0"></span>Parametermenü TDI

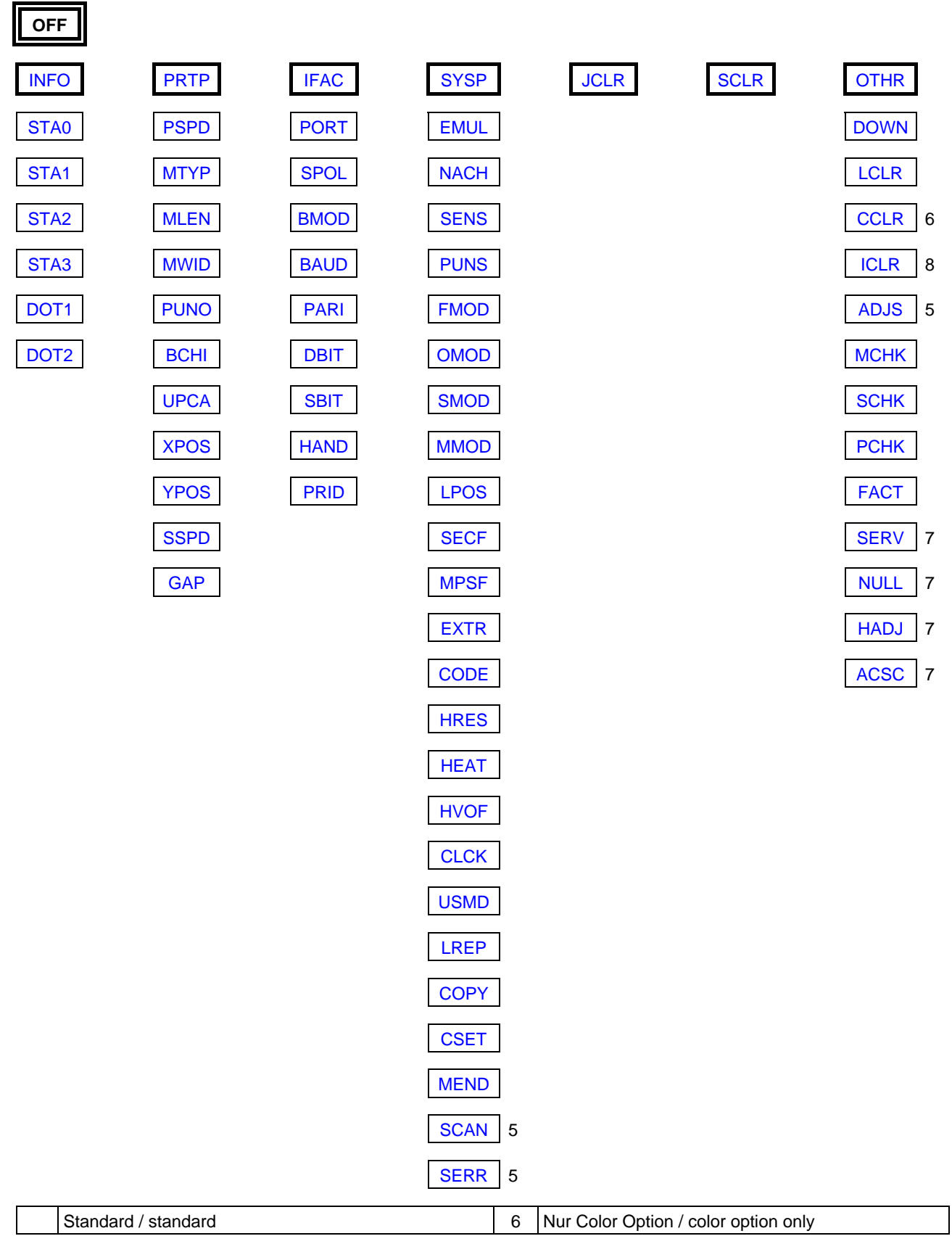

#### 12/07 Rev. 3.03-01 BEDIENER-/SERVICE-HANDBUCH Info-Ausdrucke und Parameter

#### TTX x50/67x – TTX Laminator –S 45/65/95/105 – TDI/STDI – TTK – ALX720

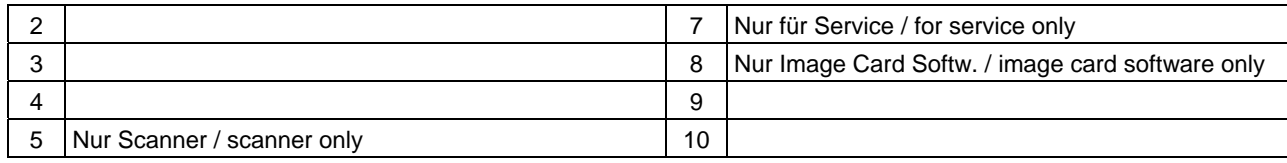

# <span id="page-15-0"></span>Parametermenü ALX720 (Druckerteil)

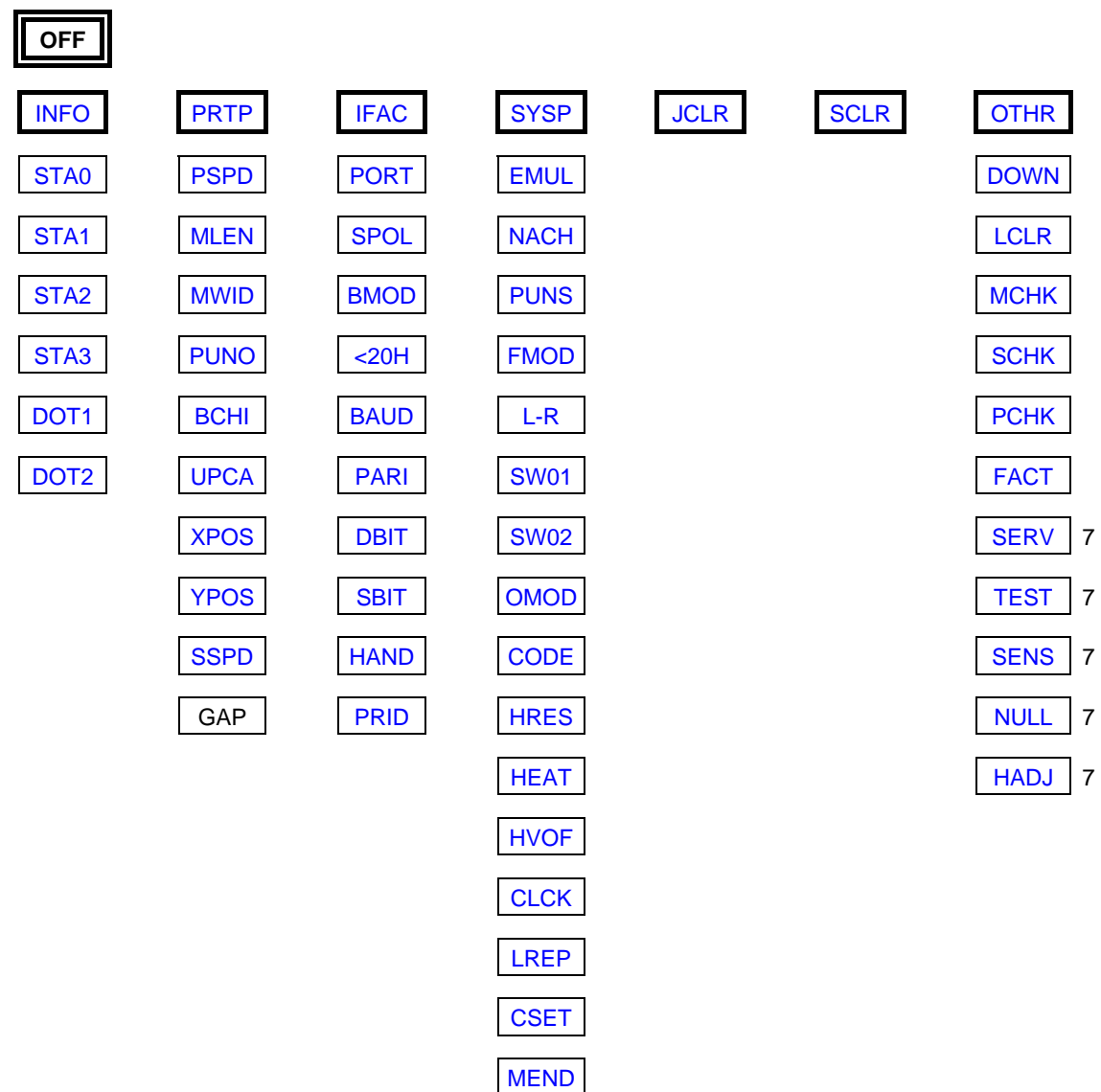

7 Nur für Service / For service only

#### 12/07 Rev. 3.03-01 BEDIENER-/SERVICE-HANDBUCH Info-Ausdrucke und Parameter

#### TTX x50/67x – TTX Laminator –S 45/65/95/105 – TDI/STDI – TTK – ALX720

# <span id="page-17-0"></span>Parametermenü TTX Laminator

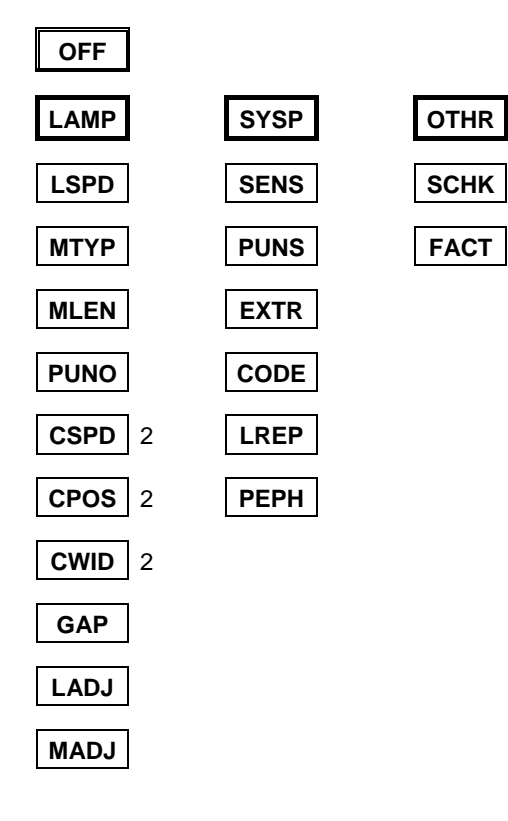

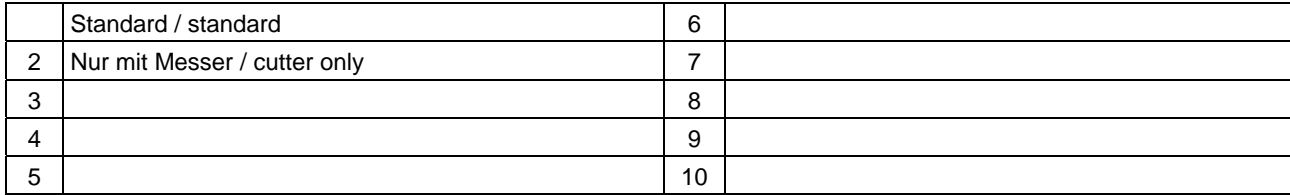

## <span id="page-18-0"></span>INFO Info-Ausdrucke

 Für den Ausdruck der Reports ist eine Materialbreite von 100 mm (STA4: 50 mm) erforderlich. Die Länge der Statusausdrucke STA0 bis STA3 ist ca. 200 mm.

IIII<sup>t</sup> In einigen Fällen schließt das Aktivieren einer Peripherie-Option das gleichzeitige Drucken von Info-Ausdrucken aus. Nähere Informationen dazu finden Sie in der Beschreibung des Parameters SYSP/PEPH.

#### <span id="page-18-1"></span>STA0 Report Parametereinstellungen

 Zur Übersicht über kundenspezifische Parametereinstellungen kann ein Protokoll ausgedruckt werden.

#### **Beispiel**

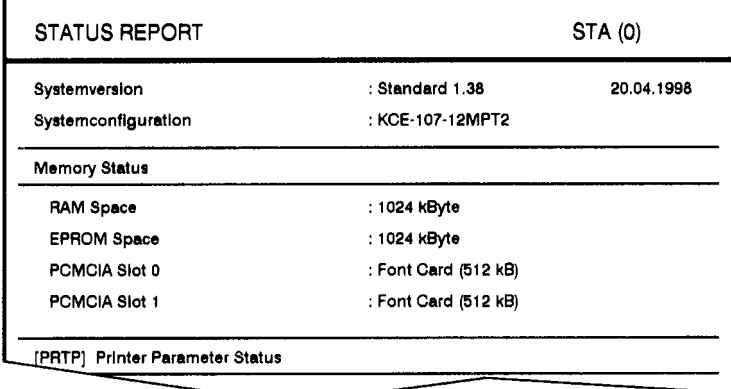

### <span id="page-18-2"></span>STA1 Logo-Buffer, Memory-Report

 Zur Verwaltung des Logo-Speichers kann ein Protokoll über die belegten Logo-Adressen ausgedruckt werden.

 Der für die Ablage von Logo-Daten freie Speicherplatz ist abhängig von der eingesteckten Karte. Wenn eine solche nicht eingesteckt wurde, wird die freie interne Speicherkapazität des Druckers für die Logo-Ablage zur Verfügung gestellt.

#### **Beispiel**

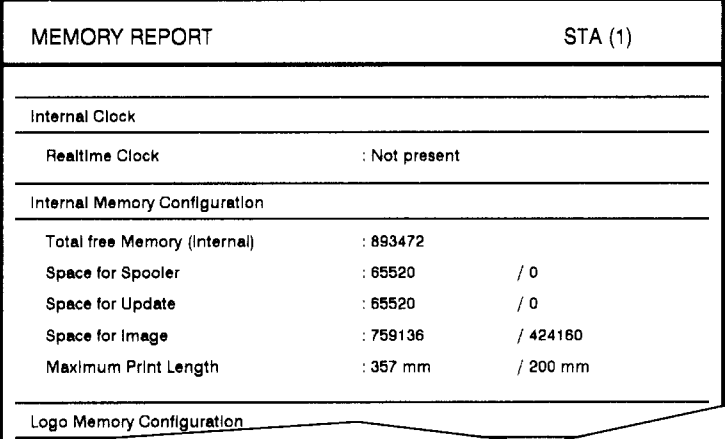

### <span id="page-19-0"></span>STA2 Schriftenbibliothek

Druckmuster aller installierten Schriften, Barcodes und Linienmuster.

O Eine Liste aller Zeichen in den internen Fonts finden Sie im Themenbereich "Interne Fonts".

#### **Beispiel**

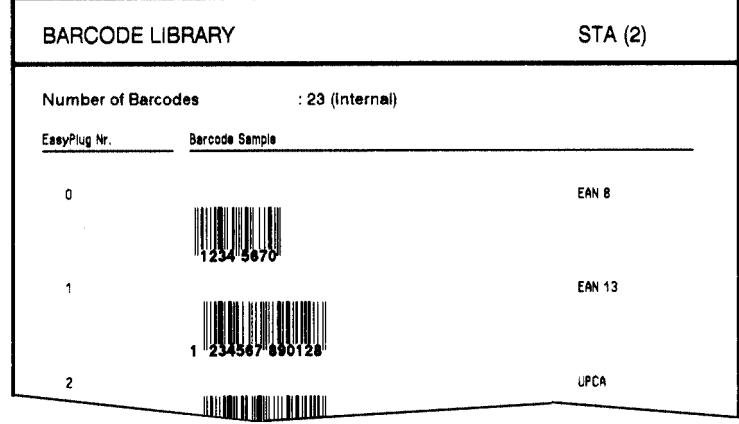

### <span id="page-20-0"></span>STA3 Servicereport

 Testausdruck mit Daten über Verschleißteile wie Vorschubwalze und Druckkopf. Dazu sollte vorzugsweise Endlosmaterial mit ca. 100 mm Breite verwendet werden.

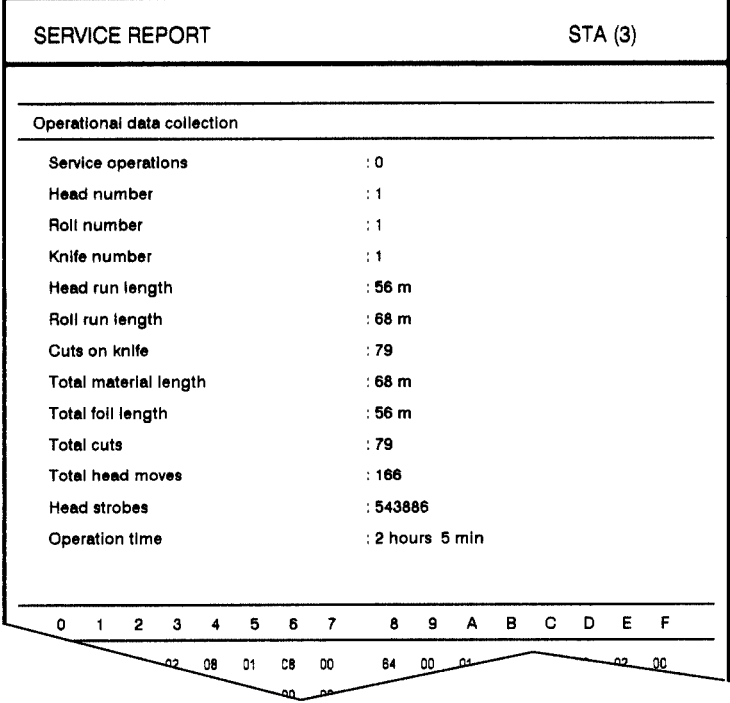

*[1] Beispiel für den Servicereport STA3.* 

 Die im Statusausdruck STA3 aufgelisteten Daten können die folgenden Maximalwerte erreichen. Werden die Werte überschritten, kippt der Zähler auf Null zurück und beginnt wieder von vorn zu zählen.

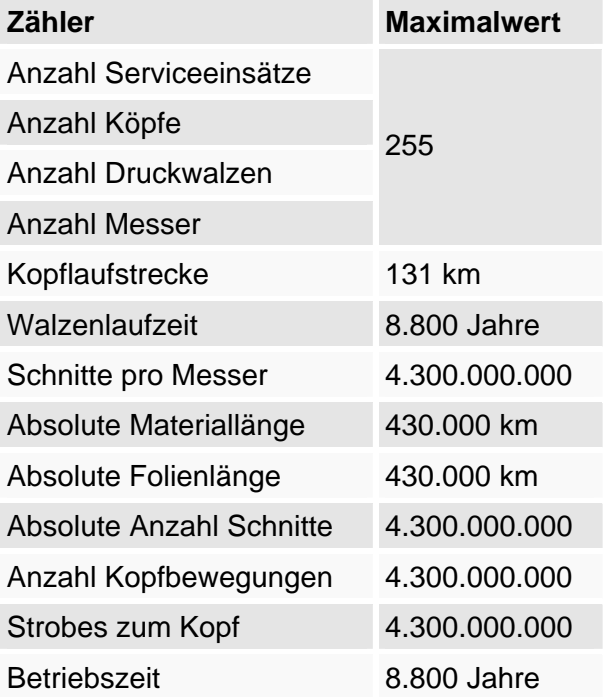

## <span id="page-21-0"></span>STA4 Parameter-/Servicereport TTK

(Nur TTK)

Der Statusausdruck STA4 fasst die wichtigsten Daten der Ausdrucke [STA0](#page-18-1) und [STA3](#page-20-0) auf 50 mm Breite zusammen.

### <span id="page-21-1"></span>DOT1 Drucktest für gestanztes Material

 Spezielles Muster, um Dot-Ausfälle der Thermoleiste sichtbar zu machen. Mit der ENTER-Taste wird der Test beendet.

#### <span id="page-21-2"></span>DOT2 Drucktest für Endlosmaterial

 Spezielles Muster, um Dot-Ausfälle der Thermoleiste sichtbar zu machen. Mit der ENTER-Taste wird der Test beendet.

# <span id="page-22-0"></span>PRTP Druckerparameter

#### <span id="page-22-1"></span>PSPD Druckgeschwindigkeit

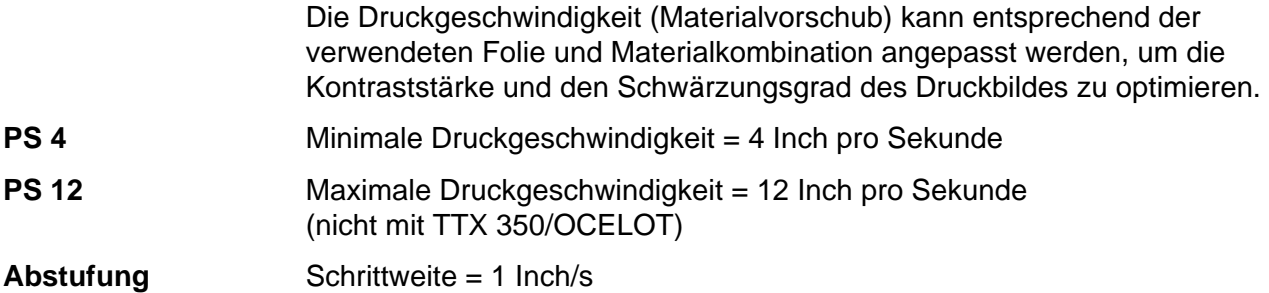

#### <span id="page-22-2"></span>MTYP Materialtyp

 Definition des verwendeten Materials, wobei zwischen Endlosmaterial und gestanztem Material (Lochstanzungen, Selbstklebematerial mit Registerstanzung) unterschieden wird. Die erkannte Stanzenposition entspricht dem Etikettenanfang.

- ¯ Der Wert wird beim Senden eines Etikettenformats durch das entsprechende Easy Plug Kommando überschrieben.
- **ENDL** Wenn Material ohne Stanzen verwendet werden soll.
- **PUN** Wenn Material mit Stanzen verwendet werden soll.

#### <span id="page-22-3"></span>MLEN Materiallänge einstellen

 Die Materiallänge (Etikettenlänge) ist der Stanzenabstand, gemessen von der Vorderkante (Beginn) eines Etiketts bis zur Vorderkante des nächsten Etiketts.

- **IIII** Der Wert wird beim Senden eines Etikettenformats durch das entsprechende Easy Plug Kommando überschrieben.
- **L 5** Minimale Längenangabe = 5 mm
- **Lxxx** Maximale Längenangabe (abhängig von Druckkopfbreite und Speicherkonfiguration, siehe auch STA0)
- **Abstufung** Schrittweite = 1 mm

#### <span id="page-23-0"></span>MWID Materialbreite einstellen

**Wxxx** Einstellen der Materialbreite. Ist für das Spiegeln des Ausdrucks an der Mittellinie (Easy Plug: #Z) wichtig, denn die Mittellinie wird als Mitte der eingestellten Materialbreite bestimmt.

> Wertebereich: min. Breite (geräteäbhängig) bis max. Breite (abhängig von Druckkopfbreite und Speicherkonfiguration); Schrittweite: 1 mm.

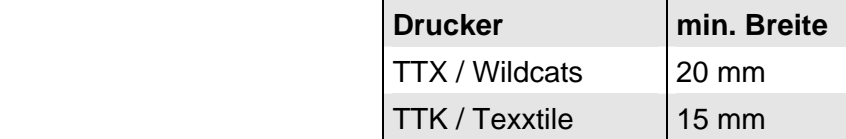

*Tab. 1 Einstellbare minimale Materialbreite, abhängig vom Druckertyp.* 

- III<sup>t</sup> Einstellen der Nullposition des linken Randes, wenn der Drucker im [Lineprinter](#page-36-2)-Modus arbeitet
- IIII<sup>t</sup> Bei ALX-Rechtsgeräten ist die Einstellung des Parameters MWID bedeutungslos.

#### <span id="page-23-1"></span>CLAB Wechseletikett einstellen

 Das Ausgeben eines Wechseletiketts kann entweder durch den entsprechenden Easy Plug Befehl (#ER) oder als Standard nach jedem Druckjob über CLAB eingestellt werden.

- Endlosmaterial: Das Wechseletikett wird bedruckt und ist 10 mm länger.
- Gestanztes Material: An das zuletzt gedruckte Etikett wird ein leeres Etikett angehängt.
- **STD** Wechseletikett nach Easy Plug Befehl
- **YES** Wechseletikett nach dem Druckjob, unabhängig von evtl. vorhandenen Easy Plug Befehlen.

#### <span id="page-23-2"></span>CLEN Etikettenlänge einstellen

 Die Wechseletikettenlänge (Change Label Length) ist die zusätzliche Länge zur normalen Etikettenlänge des Druckjobs, um 2 Druckjobs durch ein grösseres Etikett zu trennen. Die Wechseletikettenlänge ist nur bei Endlosmaterial einstellbar. Bei Stanzmaterial ist die Länge immer 1 Etikettenlänge.

- **C 0** Minimale Zusatzlänge = 0 mm
- **C 30** Maximale Zusatzlänge = 30 mm

#### <span id="page-24-0"></span>PUNO Stanzen-Offset

 Die Null-Position kann von der erkannten Stanzenposition ausgehend in Millimeterschritten in (+) oder entgegen (-) der Vorschubrichtung versetzt werden.

**IIII** Der Wert wird beim Senden eines Etikettenformats durch das entsprechende Easy Plug Kommando überschrieben.

**Pxxx** xxx = -15 bis 300 (TTX 350: -50 bis 300); Schrittweite: 1 mm

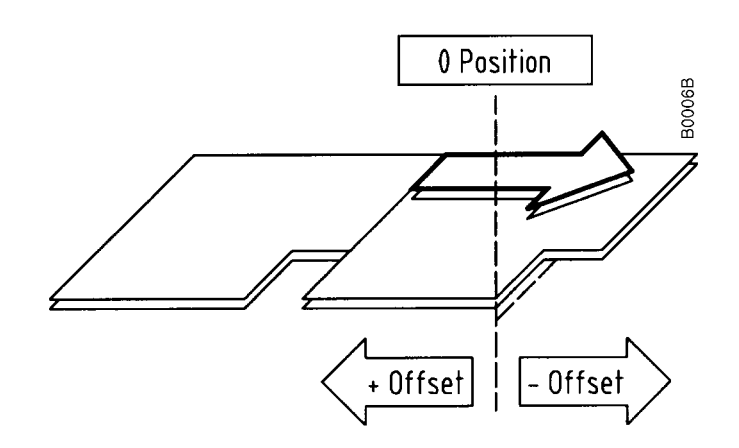

#### <span id="page-24-1"></span>BCHI Barcode-Höhe

 Die Barcode-Höhe kann um den Faktor 1 bis 10 mm (Faktor BCHI) verändert werden. **B 1** Kleinster Abstufungsfaktor **B 10** Grösster Abstufungsfaktor **Abstufung** Schrittweite = 1 mm Die effektive Barcode-Höhe errechnet sich aus dem im Etikettenlayout (Maske) definierten Wert multipliziert mit dem Vergrösserungsfaktor BCHI. Effektive Barcode-Höhe =  $(Lavoutwert + 1) * BCHI$ **Beispiel** Es wird der Wert BCHI = B 3 eingestellt. Beim Easy Plug Kommando im Etikettenlayout wird als Barcode-Höhe der Wert /4/ übergeben (1 ist Standard). Resultat:  $(4 + 1) * 3 = 15$  mm. Der Barcode wird mit einer Höhe von 15 mm gedruckt.

#### <span id="page-25-0"></span>UPCA Barcode-Klarschriftzeile

 Die Position der ersten und letzten Zahl in der Klarschriftzeile kann je nach Bedarf angepasst werden.

- **STD** Erstes und letztes Zeichen des UPCA oder erstes Zeichen beim UPCE sind nach oben gerückt.
- **SPEC** Alle Zeichen der Klarschriftzeile sind unter dem Code in einer Linie.

#### <span id="page-25-1"></span>CSPD Schnittgeschwindigkeit

¯ Nur wenn das Messer selektiert wurde!

 Die Schnittgeschwindigkeit ist der Materialdicke und -festigkeit anzupassen.

- **CS 2** Extrem langsam; für dickes und festes Material
- **CS 3** Mittlere Schnittgeschwindigkeit
- **CS 4** Extrem schnell; für dünnes Material

#### <span id="page-25-2"></span>CPOS Schnittposition

**IIII** Nur einstellbar, wenn das Messer selektiert wurde! TTX 350: Nur wenn Messer oder Stapler selektiert wurden!

 Die Schnittposition ist identisch mit der erkannten Stanzenposition, d. h. mit dem Etikettenanfang. Eine kundenspezifische Feineinstellung ist über die Funktion CPOS programmierbar.

**CPx**  $x = -8$  bis 8 (TTK:  $-80$  bis 80); Schrittweite: 0,25 mm

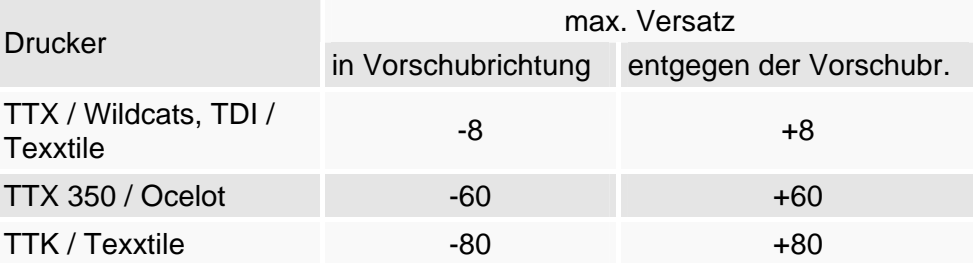

#### <span id="page-25-3"></span>ASPD Applikator-Geschwindigkeit

¯ Nur wenn Spender und Applikator selektiert wurden!

 Geschwindigkeitsstufe des Applikators. Die maximal einstellbare Geschwindigkeit ist abhängig vom in DSPS/APPL gesetzten Applikatortyp.

- **AS 4** Minimale Applikator-Geschwindigkeit
- **AS 6** Maximale Applikator-Geschwindigkeit für DSPS/APPL/150S und DSPS/APPL/150L
- **AS 8** Maximale Applikator-Geschwindigkeit für DSPS/APPL/80S und DSPS/APPL/80L

#### <span id="page-26-0"></span>ADIS Applikator-Distanz

¯ Nur wenn Spender und Applikator selektiert wurden!

 Distanz zwischen Spende-Kante und Warteposition des Applikators. Nach dem Spendevorgang senkt sich der Applikator um die angegebene Distanz, wartet auf das Produkt und appliziert.

**D xx** Bereich: 0 bis 180 mm Applikator-Distanz

#### <span id="page-26-1"></span>MPOS Materialposition-Spendekante

¯ Nur wenn der Spender selektiert wurden!

 Verschiebt die Spendeposition um +/- des eingestellten Wertes, um ein sicheres Ablösen des Etiketts zu gewährleisten.

**P xx** Bereich: -60 ... 0 ... 60 (entspricht -15 mm bis +15 mm Verschiebung)

**Abstufung** Schrittweite = 0,25 mm

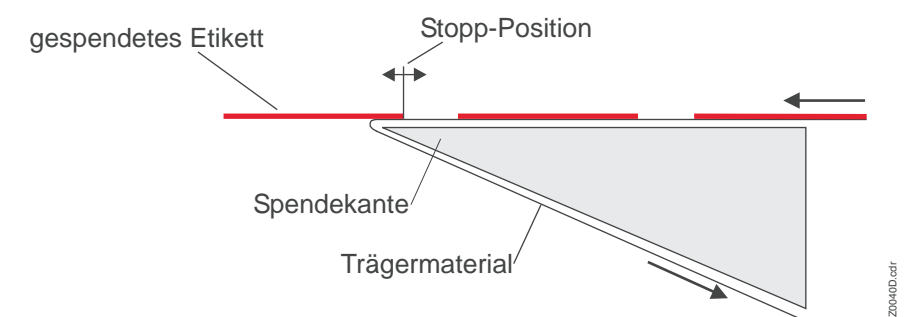

*[2] Spendeposition (=Stopp-Position) des gespendeten Etiketts.* 

#### <span id="page-26-2"></span>CWID Schnittbreite

¯ Nur wenn das Messer selektiert wurde!

 Die Schnittbreite kann der Etikettenbreite angepasst werden, um so bei schmalen Materialien die Druckgeschwindigkeit zu erhöhen bzw. bei breiten Belegen die vollständige Durchtrennung zu gewährleisten.

- **W 25** Minimale Schnittbreite
- **Wxxx** Maximale Schnittbreite
- **Abstufung** Schrittweite = 1 mm

#### <span id="page-26-3"></span>CDIS Doppelschnitt-Funktion

¯ Nur wenn das Messer selektiert wurde! Im Zusammenhang mit dem Stapler sollte die Doppelschnitt-Funktion CDIS nicht benutzt werden!

 Verbindungsstege bzw. der gestanzte Bereich zwischen den Etiketten können zur Verbesserung der Outline mittels Doppelschnittes entfernt werden.

<span id="page-27-1"></span><span id="page-27-0"></span>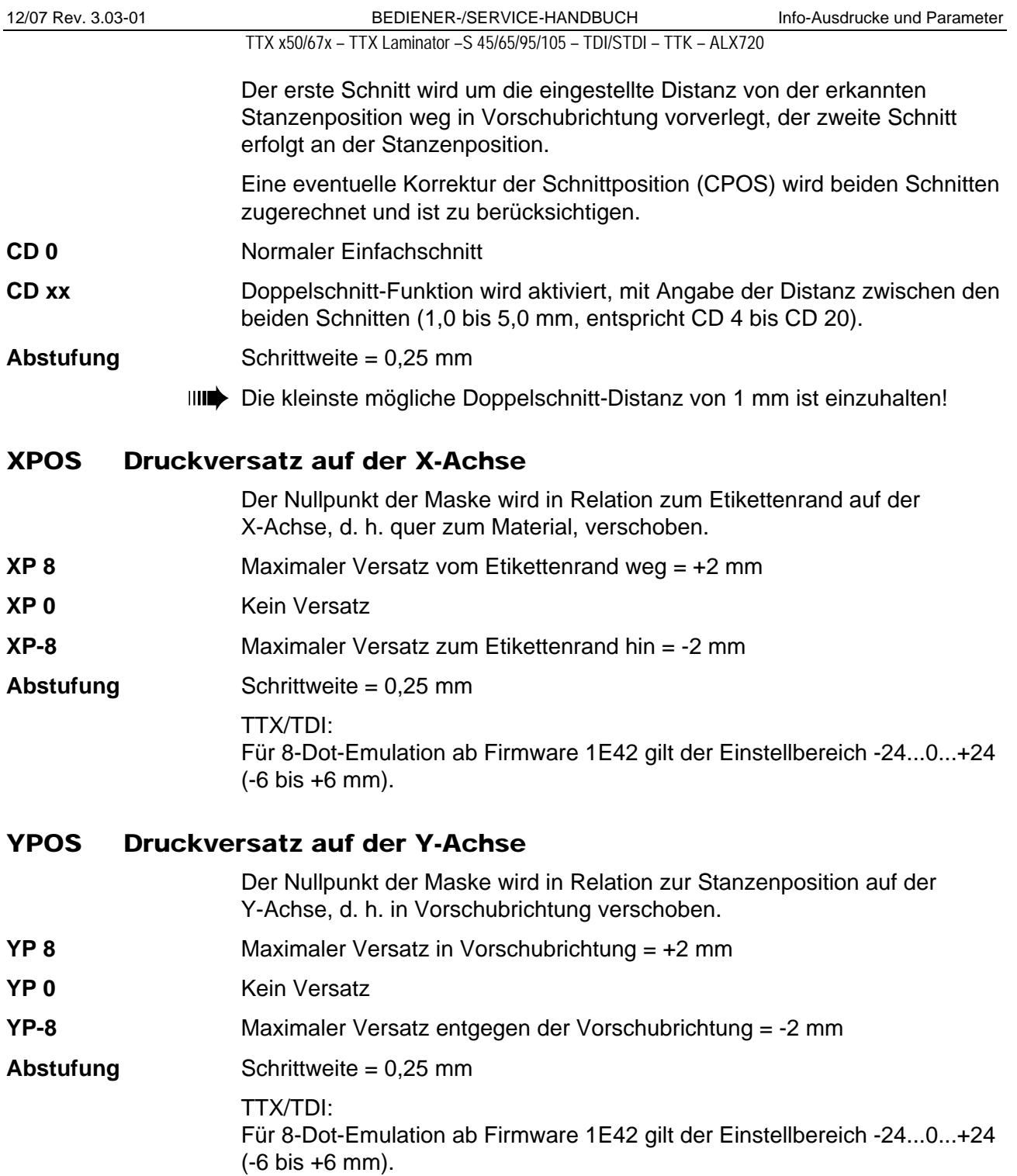

12/07 Rev. 3.03-01 BEDIENER-/SERVICE-HANDBUCH Info-Ausdrucke und Parameter

TTX x50/67x – TTX Laminator –S 45/65/95/105 – TDI/STDI – TTK – ALX720

#### <span id="page-28-0"></span>FBY Druckversatzausgleich Color

Ausgleich des gleichmässigen Druckversatzes im Farbdruck.

 Beim Bedrucken von Endlosmaterial kann es beim Vierfarbdruck zu einem Versatz zwischen den Farbdruckjobs für ein Etikett kommen. Ist der Versatz zwischen den einzelnen Farben und bei jedem Etikett ungefähr gleich, kann ein Offset eingegeben werden, um den Versatz auszugleichen. **F 40** Maximaler Offset in Vorschubrichtung = +10 mm **F 0** Kein Offset **F-40** Maximaler Offset entgegen der Vorschubrichtung = -10 mm **Abstufung** Schrittweite = 0,25 mm

#### <span id="page-28-1"></span>SSPD Vorschub ohne Druck

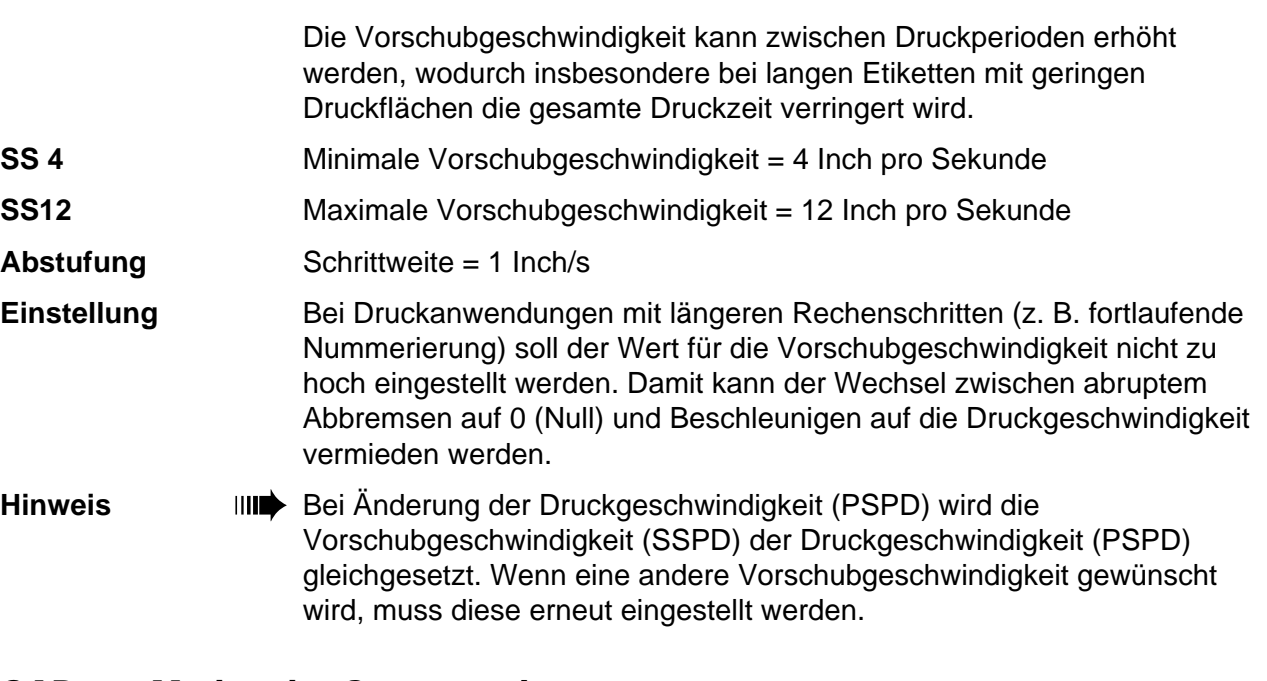

#### <span id="page-28-2"></span>GAP Modus der Stanzenerkennung

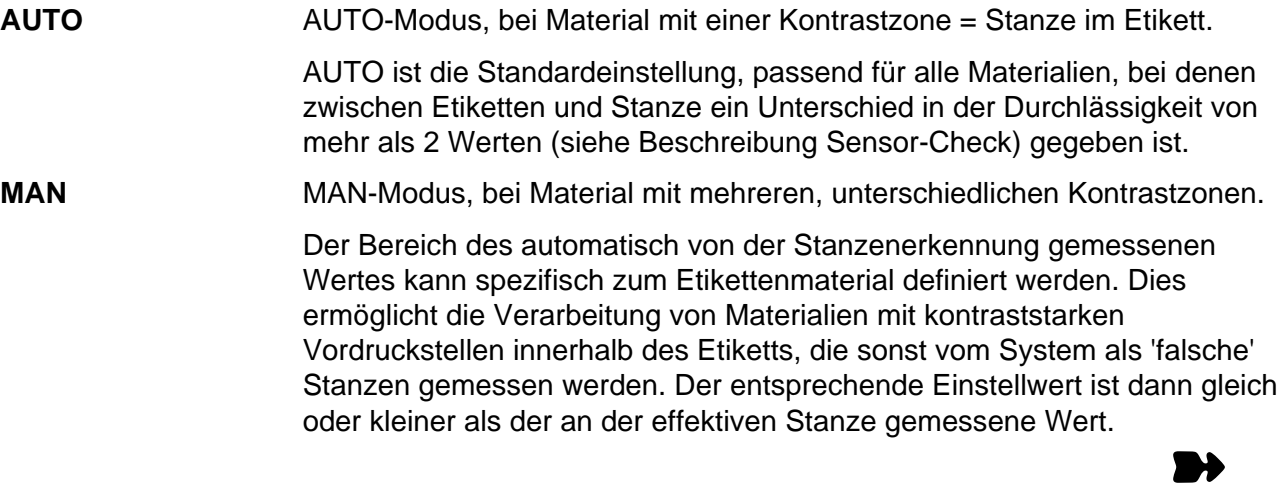

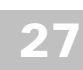

 $\mathbf{P}$ 

TTX x50/67x – TTX Laminator –S 45/65/95/105 – TDI/STDI – TTK – ALX720

**Mxxx** Nach Anwahl des Parameters MAN wird Mxxx angezeigt (xxx = 0 bis 255). Der Wert xxx steht für den gegenwärtigen Kontrast des gerade eingelegten Materials innerhalb der Lichtschranke. Dies dient zur Ermittlung des eingelegten Materials.

 Nach Bestätigung mit der ENTER-Taste kann nun ein geeigneter Schwellwert eingestellt werden. Im Display erscheint ein Zahlenwert zwischen 0 und 255, der entsprechend dem gewünschten Schwellwert verändert werden kann.

**Beispiel** Selbstklebematerial mit schwarzen Balken quer im Etikett

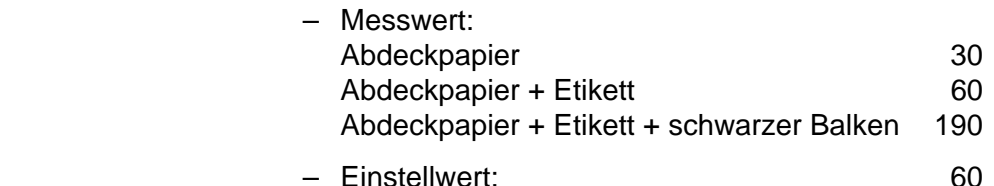

 Einstellwert 60 bedeutet, alle Messwerte grösser 60 werden ignoriert, also auch der Messwert 190 am schwarzen Balken.

#### <span id="page-29-0"></span>CMOD Schnitt-Modus

Hier wird der Ablauf für Etikettenausgabe und Schnitt definiert.

**R1:1** R1:1-Modus (R = real):

Das Etikett ist vollflächig bedruckbar. Zum Schnitt wird das Etikett zum Messer vorgeschoben. Nach dem Schnitt wird der Anfang des nächsten Etiketts unter den Druckkopf zurückgezogen. Dadurch reduziert sich das Ausgabevolumen (bezogen auf eine bestimmte Zeit).

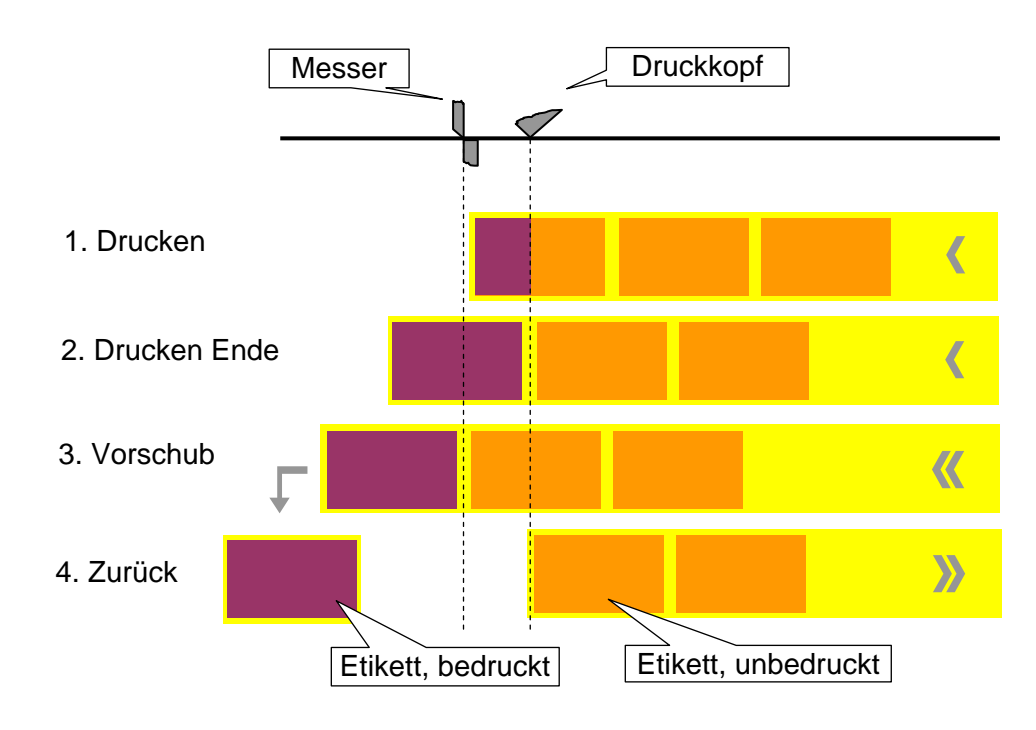

*[3] Druckvorgang (schematisch) im Real 1:1-Modus* 

Ë

#### TTX x50/67x – TTX Laminator –S 45/65/95/105 – TDI/STDI – TTK – ALX720

#### **BTCH** Batch-Modus:

Das Etikett ist vollflächig bedruckbar. Der Schnitt erfolgt während des Drucks. Dadurch kann es zu geringen Unterbrechungen innerhalb der Druckzone des nachfolgenden Etiketts kommen. Das Ausgabevolumen ist maximal hoch.

Voraussetzungen für den Batch-Modus sind:

- Foliensparen nicht aktiv (Parameter FMOD = CONT oder NONE)
- Materiallänge >18 mm
- Anzahl der Schnitte eines Druckauftrags mindestens 2 oder mehr

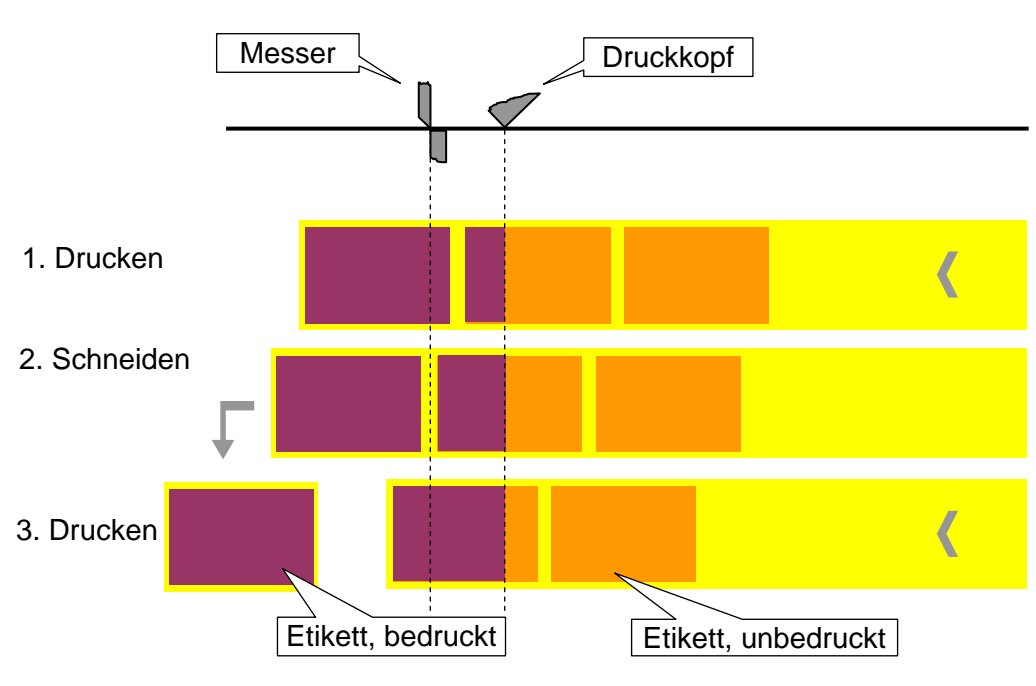

*[4] Druckablauf (schematisch) im Batch-Modus.* 

#### **N1:1** N1:1-Modus (N = normal):

Im N1:1-Modus erfolgt der Schnitt während des Drucks. Die Druck-Nulllinie wird um 18 mm in y-Richtung verschoben. Diese Distanz entspricht dem Abstand Druckkopf-Messer. Durch die Verschiebung sind die ersten 18 mm des Etiketts nicht bedruckbar. Das Ausgabevolumen ist maximal hoch.

(Die Verschiebung der Nulllinie ist historisch bedingt und dient der Kompatibilität mit älteren Druckertypen).

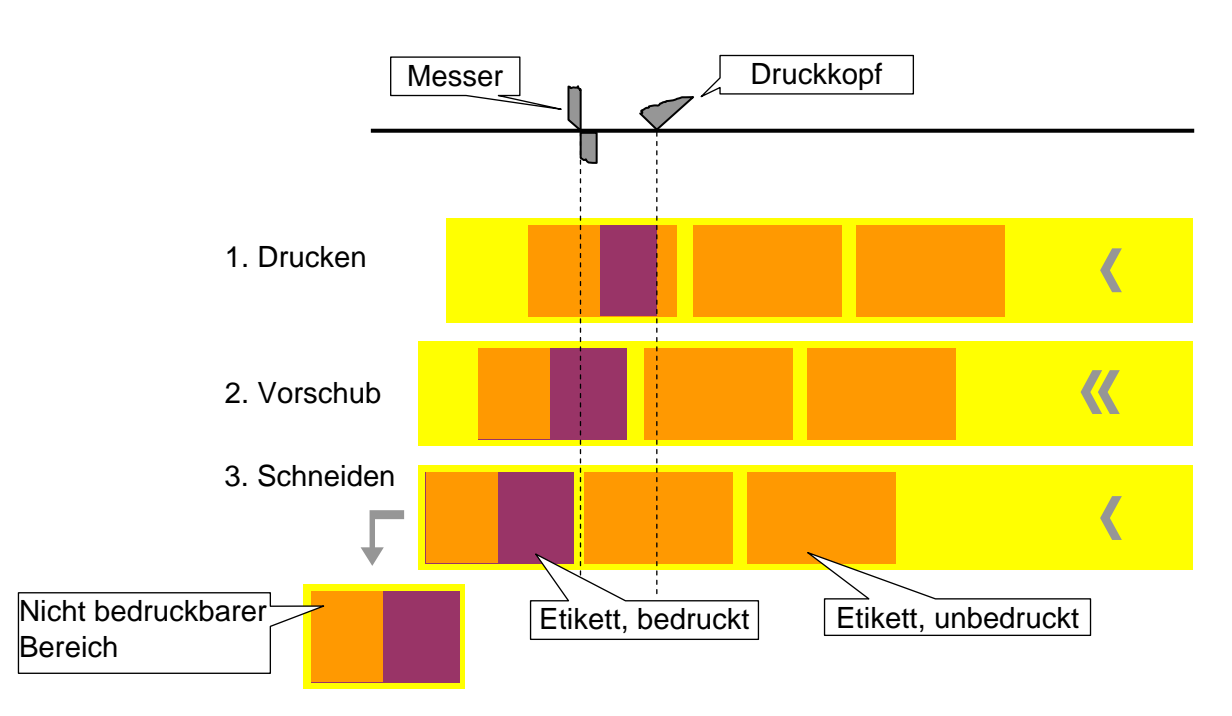

*[5] Druckablauf (schematisch) im Normal 1:1 Modus.* 

### <span id="page-31-0"></span>CBAK Rückwärtsschritt nach Schnitt

 TTX 350 und TTK können das Etikettenmaterial prinzipiell nicht rückwärts bewegen – mit einer Ausnahme: Wenn CBAK auf YES steht, fährt der Vorschubmotor nach jedem Schnitt um wenige Schritte zurück. Vorteil: Nach dem Schnitt hält das Material geringfügig Abstand zum Messer, was die Geräuschentwicklung verringert und die Schnittqualität erhöht. Nachteil: Unter Umständen verschmiert der Druck am Etikettenrand durch das Zurückfahren.

- **YES** Rückwärtsschritt nach dem Schneiden aktiviert.
- **NO** Rückwärtsschritt nach dem Schneiden deaktiviert.

## <span id="page-32-0"></span>CLST Auswurf zuletzt gedruckter Etiketten

- III<sup>t</sup> Nur mit TTX 350/TTK!
- III<sup>t</sup> Kommando kann nur angewählt werden, wenn eine Messerfunktion [\(KNIF,](#page-49-0) [TCS\)](#page-49-1) angewählt wurde!

Der Parameter CLST entspricht in der Wirkung dem Easy-Plug-Befehl #FE.

- **YES** Das zuletzt gedruckte Etikett eines Druckjobs wird automatisch ausgeworfen und geschnitten.
- **NO** Auswurf-Funktion nicht aktiv.

#### <span id="page-32-1"></span>DMOD Spende-Modus

(nur mit aktivierter Spender-Option)

- **N1:1 N1:1-Modus (N = normal):** Im N1:1-Modus erfolgt das Abspenden des Etiketts während des Drucks. Die Distanz Druckkopf bis Spende-Kante ist nicht bedruckbar.
- **R1:1** R1:1-Modus (R = real):

Im R1:1-Modus wird das Etikett voll bedruckt. Nach dem Abspenden des vorherigen Etiketts wird das Material bis unter den Druckkopf zurückgezogen und kann voll bedruckt werden.

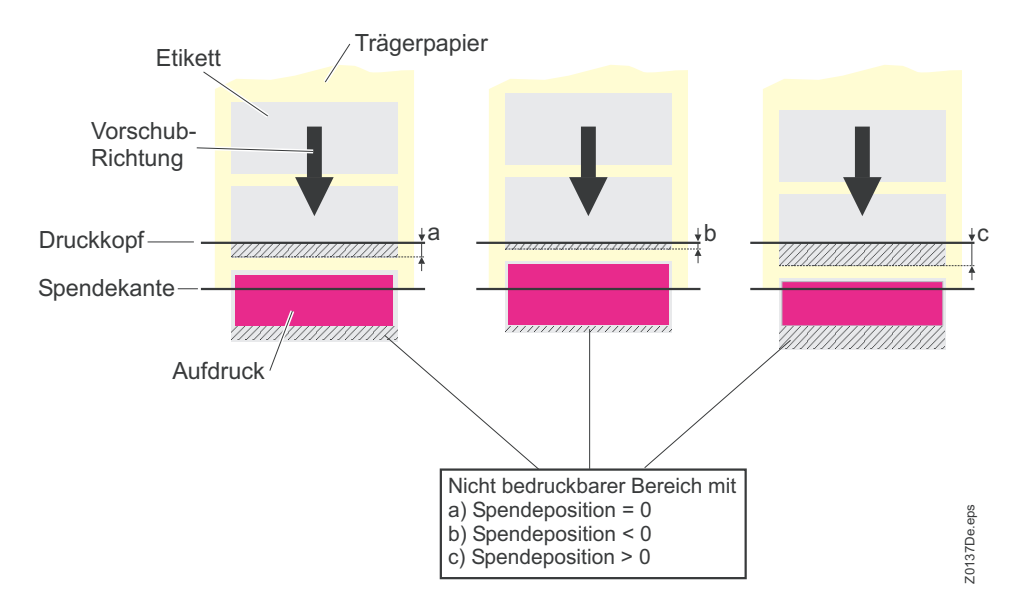

*[6] Im N1:1-Modus hängt die Größe des nicht bedruckbaren Bereiches davon ab, wie die Spendeposition (Parameter "PRTP / [MPOS](#page-26-1)") eingestellt ist.* 

## <span id="page-33-0"></span>LAMP Laminator-Parameter

 Das Parametermenü des TTX Laminators weist im Vergleich zu dem eines TTX x50/67x Druckers folgende Besonderheit auf: Statt PRTP (Printer Parameter) heißt der erste Menüpunkt LAMP (Laminator Parameter). Die nachfolgend aufgeführten Parameter können über LAMP ausgewählt werden. Sie sind nur im Laminator vorhanden. Alle anderen unter LAMP vorhandenen Parameter entsprechen den üblichen Druckerparametern.

### <span id="page-33-1"></span>LSPD Laminiergeschwindigkeit

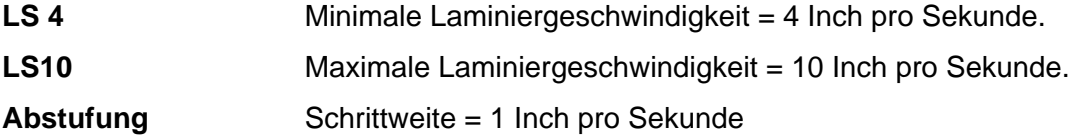

#### <span id="page-33-2"></span>LADJ Einstellung Laminat-Tänzer

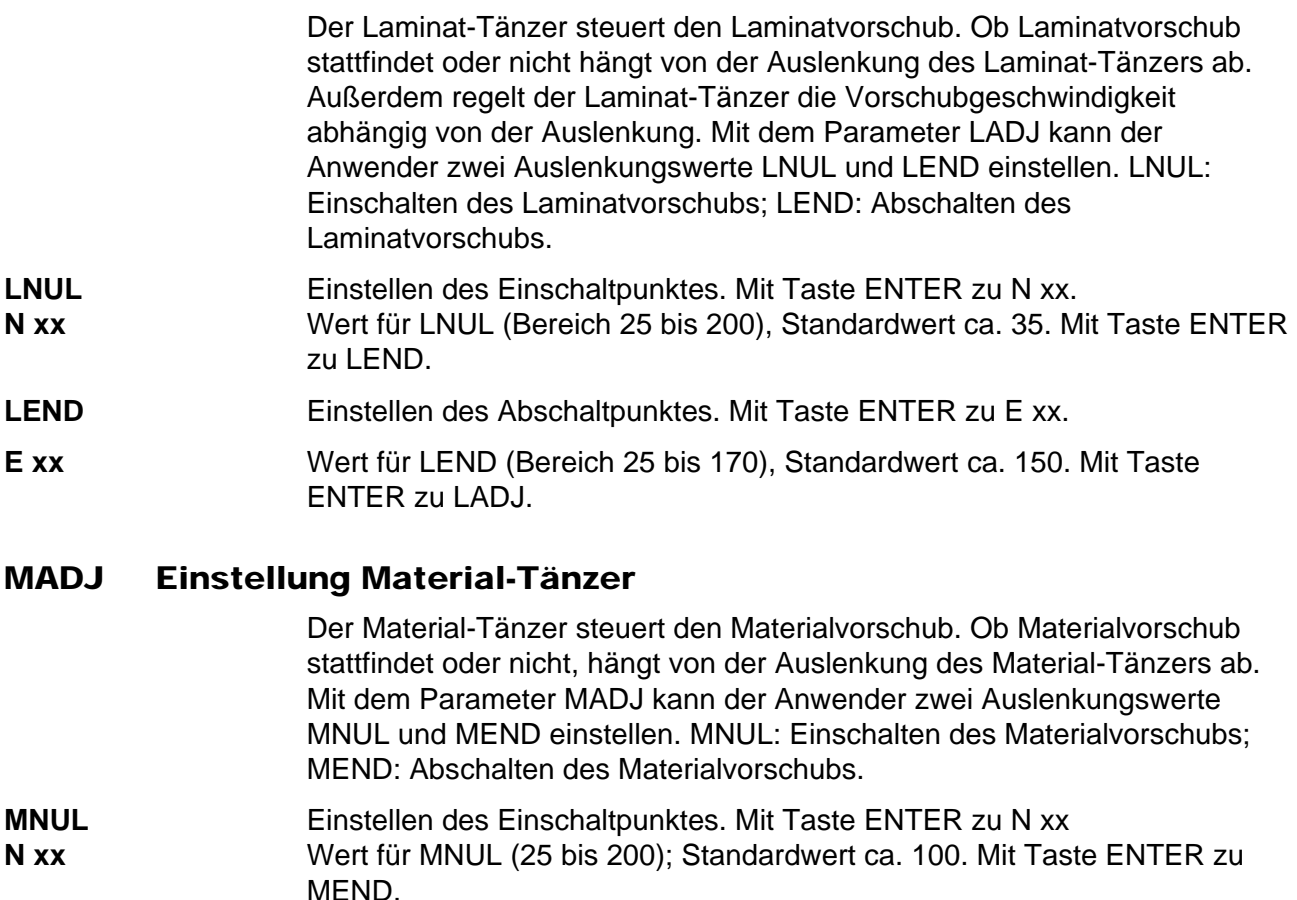

## <span id="page-33-3"></span>**MEND** Einstellen des Abschaltpunktes. Mit Taste ENTER zu E xx. Mit Taste ENTER zu E xx.

**E xx** Wert für MEND (<50). Mit Taste ENTER zurück zu MADJ.

## <span id="page-34-0"></span>IFAC Interface-Parameter

#### <span id="page-34-1"></span>PORT Schnittstellentyp

- **RS23** Serielle Schnittstelle (V24/DB25, RS232)
- **CENT** Parallele Schnittstelle (Centronics)
	- ¯ Standard ist die Centronics-Schnittstelle. Dies kann bei älteren Firmware-Versionen anders sein!

#### <span id="page-34-2"></span>SPOL Spooler-Grösse

 Die Speichergrösse des Printer-Buffers kann kundenspezifisch festgelegt werden.

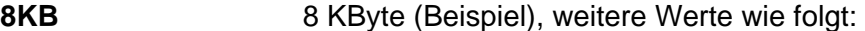

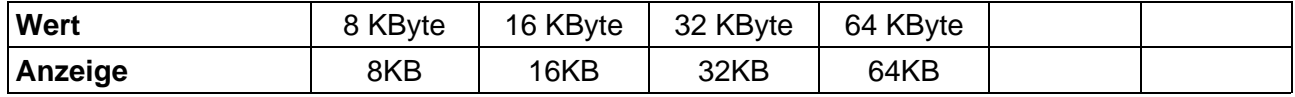

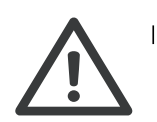

 $\blacksquare$  Sämtliche im Printer-Buffer befindlichen Daten werden gelöscht!

 Das maximale Druckformat wird von der Spooler-Grösse beeinflusst, sofern keine RAM-Karte als Speichererweiterung verwendet wird.

#### <span id="page-34-3"></span>BMOD Spooler-Modus

 Mit der Betriebsart des Spoolers kann kundenspezifisch festgelegt werden, ob Druckserien einzeln abgearbeitet (das Interface ist erst nach Ausdruck der gewünschten Etikettenmenge einer einzelnen Serie wieder empfangsbereit) oder ob auch während des Druckens mehrere Serien vom Spooler Druckdaten empfangen werden können.

- **BOFF** Modus Einzel-Druckserie
- **BON** Modus Multi-Druckserie

#### <span id="page-34-4"></span><20H Filter für Zeichen kleiner 20H

- **YES** Filterfunktion eingeschaltet. Zeichen kleiner 20H werden aus dem Datenstrom herausgefiltert.
- **NO** Filterfunktion ausgeschaltet. Zeichen kleiner 20H werden wie normale Zeichen behandelt.

### <span id="page-35-0"></span>BAUD Übertragungsgeschwindigkeit

Übertragungsgeschwindigkeit der seriellen Schnittstelle.

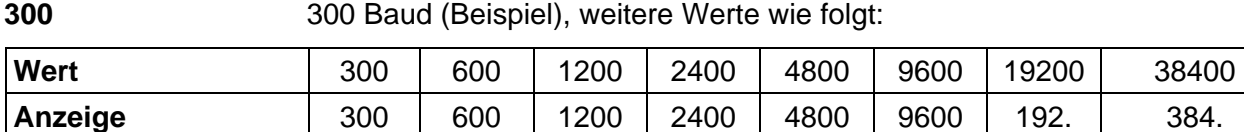

#### <span id="page-35-1"></span>PARI Parität

 Parameter PARI definiert die Paritätsprüfung der seriell übertragenen Daten.

 Das Paritätsbit dient der Prüfung der Datenübertragung. Ergibt die Prüfung einen Fehler, wird eine entsprechende Meldung angezeigt. Die Einstellung muss beim Sender und Empfänger identisch sein. Normalerweise wird eine Übertragung ohne Paritätsbit eingestellt.

- **ODD** Ungerade Parität. Es wird ein Paritätsbit eingefügt, sodass die Anzahl der 1-Bits ungerade ist. **EVEN** Gerade Parität.
- Es wird ein Paritätsbit eingefügt, sodass die Anzahl der 1-Bits gerade ist.
- **NONE** Kein Prüfbit. Senden und Empfangen ohne Prüfbit.
- **CLRP** Prüfbit ist immer 0 (Null). Senden und Empfangen ohne Paritätsprüfung.

#### <span id="page-35-2"></span>DBIT Anzahl Datenbits

 Dieser Parameter kann sowohl in Zusammenhang mit der seriellen als auch mit der parallelen Schnittstelle definiert werden.

- **7BIT** 7 Datenbits
- **8BIT** 8 Datenbits

#### <span id="page-35-3"></span>SBIT Anzahl Stop-Bits

Anzahl der Stop-Bits der seriellen Schnittstelle.

- **1BIT** 1 Stop-Bit
- 2 BIT 2 Stop-Bits

#### <span id="page-35-4"></span>HAND Datensynchronisation

Synchronisation der seriellen Schnittstelle.

- **RTS** Datensynchronisation durch Hardware
- **XON** Datensynchronisation durch Software

#### <span id="page-35-5"></span>PRID Drucker-Identifikations-Nr.

**IDxx** Identifikationsnummer 0 - 31 (xx = 0 - 31)

# <span id="page-36-0"></span>SYSP Systemparameter

# <span id="page-36-1"></span>EMUL Druckinterpreter

<span id="page-36-2"></span>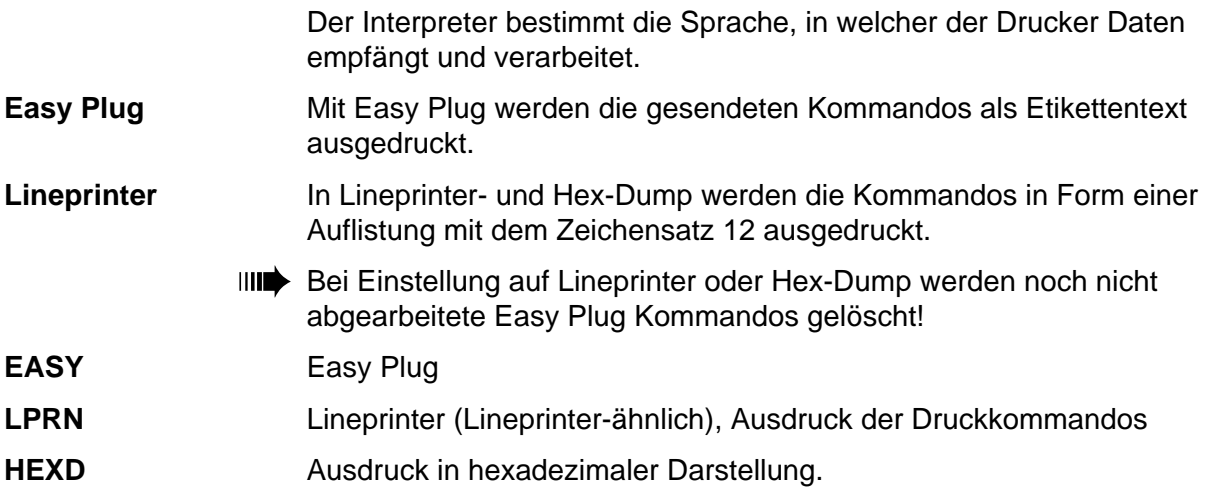

#### <span id="page-37-0"></span>NACH Zeichensätze

 Entsprechend dem gewählten länderspezifischen Zeichensatz werden einzelne Werte unterschiedlich belegt (siehe Tabelle).

- **SPEZ** Spezialzeichensatz **IBM IBM-Zeichensatz** 
	- O Komplette Tabellen der in den Fixfonts in der Einstellung "IBM" verwendeten Zeichen finden Sie im Themenbereich "Interne Fonts".
	- ¯ Die Zeichensätze "USA" bis "NORW" eignen sich nur für ältere 7-Bit-Anwendungen!

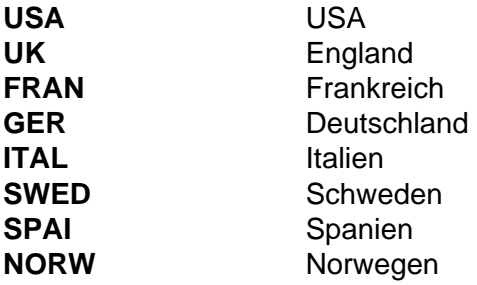

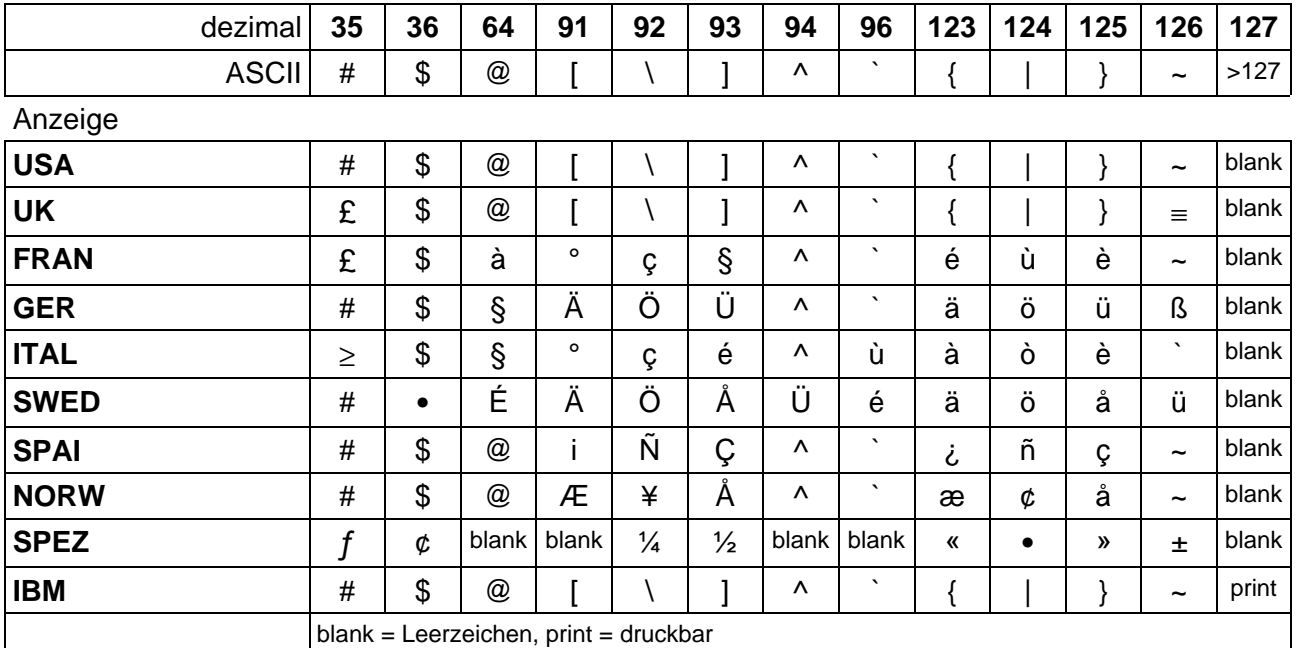

#### <span id="page-37-1"></span>SENS Lichtschranke Etikettenanfang

 Die optionale Reflex-Lichtschranke für Etiketten mit reflektierenden Längenmarkierungen bzw. die normale, werkseitig installierte Lichtschranke für Etiketten mit Durch- oder Registerstanzung (Selbstklebe-Etiketten) müssen entsprechend der Anwendung definiert werden.

- **NORM** Durchlicht-Lichtschranke (für Stanzen)
- REFL Reflex-Lichtschranke (für reflektierende Markierungen)
- **FULL** Fullsize-Lichtschranke (nicht möglich bei aktiviertem Dispenser)

### <span id="page-38-0"></span>PUNS Material-Lichtschranke

 Mit diesen Parameter kann die Empfindlichkeit der Material-Lichtschranke verstellt werden.

#### **SP x**  $x = 1$  bis 8 (TTK, TTX 350: 1 bis 11); Schrittweite = 1

- 1 = maximale Empfindlichkeit für enge, schmale Stanzen (Perforationen).
- 2 = minimale Empfindlichkeit für eindeutig erkennbare Stanzen.
- IIII<sup>→</sup> Zu hohe Empfindlichkeit kann zur Erkennung von Stanzen führen, die nicht vorhanden sind (an Vordrucken, Materialdicken Änderungen, Perforationen usw.).

#### <span id="page-38-1"></span>FMOD Foliensparautomatik

 Mit der Foliensparautomatik kann zwischen Druckperioden der Vorschub der Folie unterbrochen werden. Dadurch wird insbesondere bei langen Etiketten mit geringen Druckflächen Folie gespart. Die Automatik sollte erst bei unbedruckten Bereichen ab ca. 10 mm Länge aktiviert werden.

 Für TTK/Texxtile-Drucker entnehmen Sie den minimalen unbedruckten Bereich aus der nachfolgenden Tabelle:

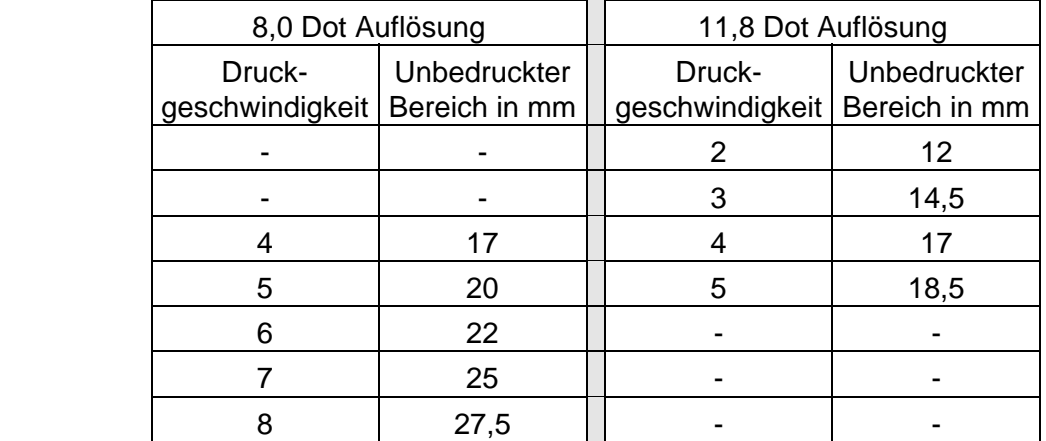

*Tab. 2 Bei TTK/Texxtile-Druckern hängt der erforderliche unbedruckte Bereich von der Druckgeschwindigkeit ab.* 

 Es kann zwischen Thermotransferdruck und Thermodruck gewählt werden. Die Wahl der Druckart ist notwendig, um die Folienende-Erkennung umzuschalten.

- **IIII** TTK: Foliensparen kann nicht verwendet werden, wenn der Parameter [CMOD](#page-29-0) (Schnitt Modus) auf Batch Modus (BTCH) gesetzt ist.
- **CONT** Thermotransferdruck
- **SAVE** Foliensparautomatik (nicht für TTX 350/Ocelot)

Nur bei TDI/STDI/XXTREME:

- **LEHU** Druckkopf am Ende des Label oben
- **LEHD** Druckkopf am Ende des Labels unten
- **NONE** Thermodruck (Thermodirektdruck)

12/07 Rev. 3.03-01 BEDIENER-/SERVICE-HANDBUCH Info-Ausdrucke und Parameter

TTX x50/67x – TTX Laminator –S 45/65/95/105 – TDI/STDI – TTK – ALX720

#### <span id="page-39-0"></span>L-R Maschinenrichtung

(nur ALX720/Samba)

 ALX720/Samba ist als LH- oder RH-Version erhältlich. Der Parameter L-R teilt der installierten Firmware mit, ob eine LH- oder RH-Maschine gesteuert werden soll.

- **–>** Einstellung RH-Maschine
- **<–** Einstellung LH-Maschine

#### <span id="page-39-1"></span>SW01 Schlaufenkontrolle Drucker

(nur ALX720/Samba)

 Der Tänzerarm in der Materialschlaufe zwischen Drucker und Spender löst ab einer bestimmten Auslenkung den Druckvorgang aus.

 Der Parameter legt fest, ab welcher Position des Tänzerarms in der Materialschlaufe mit dem Druck begonnen werden soll.

III<sup>t</sup> Der Auslösewert sollte um ca. 20 höher liegen als der Wert in der Nullposition des Tänzerarms.

**Sxxx** xxx = ca. 60 bis ca. 180, abhängig von Fertigungstoleranzen der Lichtschranke und des Lichtschrankenkeils.

Ändern des Auslösewertes:

1. Parameter SYSP/SW01 aufrufen.

Sxxx *xxx = Eingestellter Auslösewert, z.B. 100* 

2, NEXT-Taste drücken

**SET** 

3. ENTER-Taste drücken

Sxxx *xxx = Momentaner Wert der Tänzer-Lichtschranke* 

 4. Tänzerarm in die Position bewegen, in der mit dem Drucken begonnen werden soll. Standard: 20 höher als in der Nullposition. ONLINE-Taste drücken, um den Wert zu übernehmen.

#### <span id="page-39-2"></span>SW02 Schlaufenkontrolle Spender

(nur ALX720/Samba)

 Mit dem Wert wird die Position des Tänzerarms eingestellt, ab der der Spender keine neue Etikettierung starten soll.

**IIII** Bei Verarbeitung langer Etiketten sollte der Wert kleiner gestellt werden.

**Sxxx** xxx = ca. 60 bis ca. 180, abhängig von Fertigungstoleranzen der Lichtschranke und des Lichtschrankenkeils.

Ändern des Auslösewertes:

1. Parameter SYSP/SW02 aufrufen.

Sxxx *xxx = Eingestellter Auslösewert, z.B. 130* 

2, NEXT-Taste drücken

**SET** 

3. ENTER-Taste drücken

Sxxx *xxx = Momentaner Wert der Tänzer-Lichtschranke* 

 4. Tänzerarm in die Position bewegen, ab der keine neue Etikettierung mehr stattfinden soll. ONLINE-Taste drücken, um den Wert zu übernehmen.

#### <span id="page-40-0"></span>OMOD Online-/Offline-Bereitschaft

Betriebsart, in die sich der Drucker nach dem Einschalten begibt.

- **ONLI** Drucker ist nach dem Einschalten sofort im Online-Modus.
- **OFFL** Drucker ist nach dem Einschalten sofort im Offline-Modus.

#### <span id="page-40-1"></span>MMOD Materialart Einzel-/Leporello

Hier wird die Art der zu verarbeitenden Etiketten eingestellt.

- **TAG** Verarbeitung von Einzelblatt-Etiketten. Das Magazin wird genutzt und kann nach oben bzw. unten bewegt werden.
- **LEPO** Verarbeitung von Leporello-Material (endlos gefaltet). Das Magazin wird automatisch nach unten bewegt und gesperrt.

#### <span id="page-40-2"></span>LMOD Laminatende

 Schaltet den Laminatsensor ein oder aus. Der Laminatsensor erkennt das Laminatende.

- **LCHK** Laminatsensor eingeschaltet.
- **NCHK** Laminatsensor ausgeschaltet.

#### <span id="page-40-3"></span>LPOS Label-Position erstes Etikett

 Es wird festgelegt an welcher Stelle sich das erste Etikett des neuen Druckjobs befinden soll.

- **HEAD** Etikett wird unter den Kopf gefahren
- **DEPO** Etikett verbleibt auf dem Stapel

#### <span id="page-41-0"></span>SECF Aktivierung Second Feeder

 Aktivierung oder Deaktivierung der Second Feeder (Zweiter Vorschub) Option (= Short Tag Option).

- IIII**G** Setzen Sie den Parameter nur auf "YES", wenn eine Second Feeder Option am Drucker montiert ist. Umgekehrt muß ein montierter Second Feeder unbedingt auch aktiviert werden, um Fehlfunktionen des Druckers zu vermeiden! Der Second Feeder kann ausschließlich über den Parameter SECF aktiviert werden, nicht etwa durch das Benutzen kurzer Etiketten!
- **YES** Second Feeder wird aktiviert.
- **NO** Second Feeder wird deaktiviert.

#### <span id="page-41-1"></span>MPSF Vorschublänge Second Feeder

 Korrigiert die Vorschublänge bei aktivierter Second Feeder Option. Für Etiketten, die kürzer sind als 75 mm, berechnet der TDI die Vorschublänge nach folgender Formel: Vorschublänge = Etikettenlänge – 24 mm.

 Um Schwierigkeiten beim Einziehen sehr kurzen Etiketten beheben zu können, kann über den Parameter MPSF die Vorschublänge des Materialmotors in Millimeterschritten von –10 bis 10 mm korrigiert werden.

**Mxxx** xxx = Korrekturwert für Materialvorschub (-10 bis 10).

#### <span id="page-41-2"></span>SMOD Single-Job-Modus

 Im Single-Job-Modus (auch Einzel-Job-Modus oder Stop-Modus) stoppt der Drucker nach jedem Job und wartet, bis der Bediener den Druckvorgang wieder startet.

- **OFF** Single-Job-Modus ist ausgeschaltet.
- **ON** Single-Job-Modus ist eingeschaltet.
	- $\parallel$ IIII Standardmässig ist der Single-Job-Modus deaktiviert!

 Nach Empfang eines Druckjobs blinkt die Anzeige MAT im Druckerdisplay. Wurde eine Materialbezeichnung gesendet (siehe Easy Plug Manual), blinkt MAT im Wechsel mit der gesendeten Materialbezeichnung. Durch Drücken der FEED-Taste kann der Druckvorgang eingeleitet oder fortgesetzt werden.

#### <span id="page-41-3"></span>D\_HD Kurze/lange Spendekante

(nur mit aktivierter Spender-Option)

Passt den Vorschub an die Länge der Spendekante an.

- **S\_DE** Kurze Spendekante (Short Dispensing Edge)
- L\_DE Lange Spendekante (Long Dispensing Edge)

#### <span id="page-42-0"></span>FMOT Vorschubmotor steht/läuft

(nur mit aktivierter Spender-Option)

 Wahlweise kann der Vorschubmotor abgeschaltet werden. Die Vorschubwalze läuft dann im Leerlauf mit, während der Rewinderantrieb für den Materialtransport sorgt.

- **OFF** Vorschubmotor im Leerlauf
- **ON** Vorschubmotor eingeschaltet

#### <span id="page-42-1"></span>EXTR Single-Start / Stapler

 Der Parameter legt fest, ob und wie ein Eingangssignal am – optionalen – Single Start Eingang interpretiert wird.

- **NONE** Signalabfrage abgeschaltet
- **SNGL** Das Signal löst das Drucken eines einzelnen Etiketts aus. Diese Einstellung kann z.B. für das Drucken einzelner Etiketten per Fußschalter verwendet werden.
- **STAC** Das Signal löst eine Statusmeldung (ST04) aus und stoppt den Drucker. Diese Einstellung ist für den Einsatz eines Staplers vorgesehen (= Stapler voll Signal).

#### <span id="page-42-2"></span>SGMO Flanke Eingangssignal

 Hier kann die Flankensteuerung des externen Eingangssignals (z. B. Stapler voll oder Single-Start) eingestellt werden.

#### LOW Triggerung beim Signalwechsel von High nach Low.

**HIGH** Triggerung beim Signalwechsel von Low nach High.

<span id="page-43-0"></span>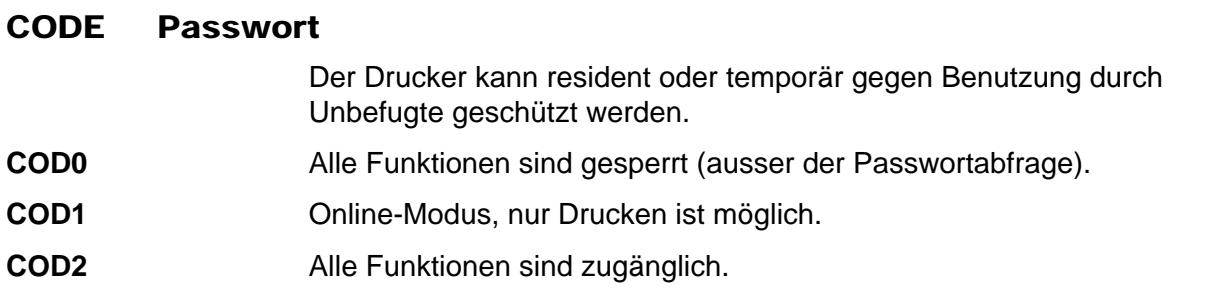

**Zugriffsdauer** Ein eingegebenes Passwort (A oder B, siehe folgendes Bild) ist bis zu einem RESET oder erneutem Einschalten des Druckers wirksam. Die Einstellung der Zugangsstufe (COD0, COD1 und COD2) ist resident und bis zur nächsten Änderung wirksam.

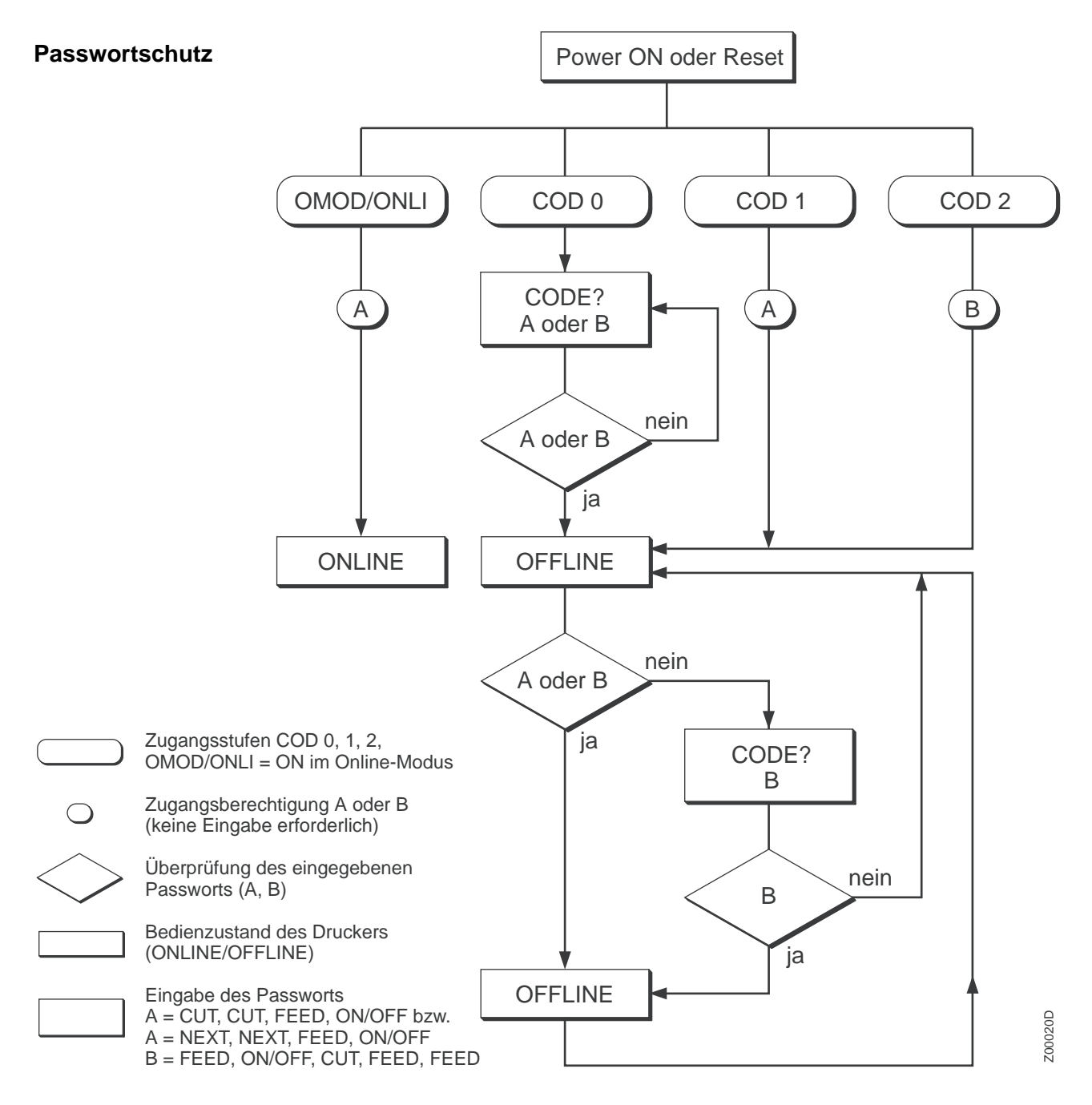

# <span id="page-44-0"></span>HRES Widerstand Druckkopf

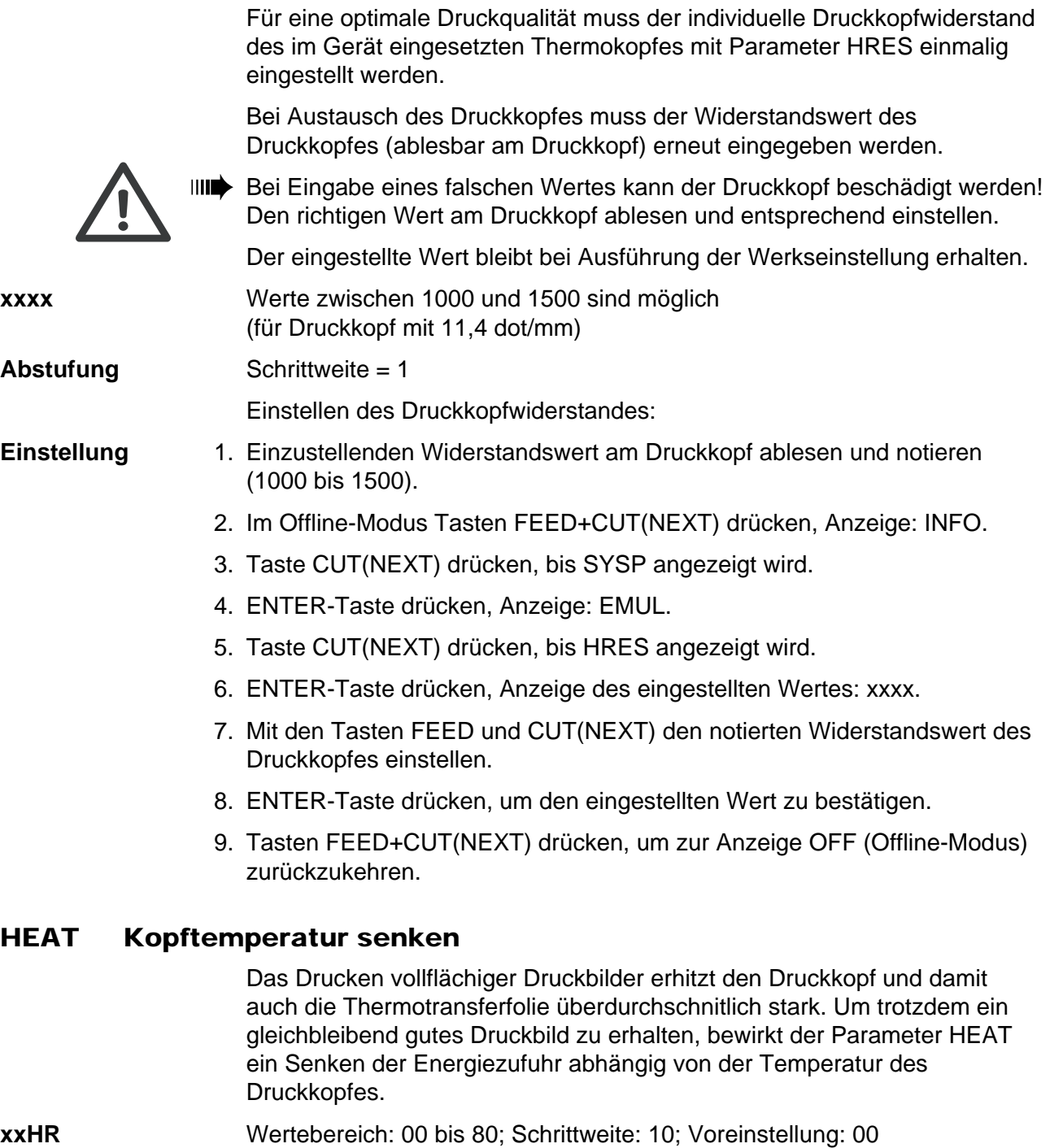

<span id="page-44-1"></span>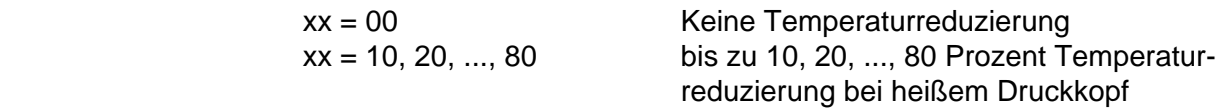

### <span id="page-45-0"></span>HVOF Offset für Head Voltage

 Zum Abgleich unterschiedlicher Drucker kann hier ein Offset zu dem zum Drucker geschickten Wert (#HV oder #!H) addiert werden.

**xxxx** Werte von -50 bis +50 sind möglich (Anzeige -50 ... 0 ... 50).

**Abstufung** Schrittweite = 1

## <span id="page-45-1"></span>EXLO Logo-Vergrößerung

 Logo-Vergrößerung für (TTX x50/67x-)Drucker, die mit 8-Dot-Emulations-Firmware betrieben werden. Die Versionsbezeichnung derartiger Firmware fängt mit 1E an (Beispiel: 1E42).

- **JA** Logo-Vergrößerung eingeschaltet. Logos werden während der Übertragung um den Faktor 1,5 vergrößert.
- **NEIN** Logo-Vergrößerung abgeschaltet.

### <span id="page-45-2"></span>CLCK Echtzeit-Uhr

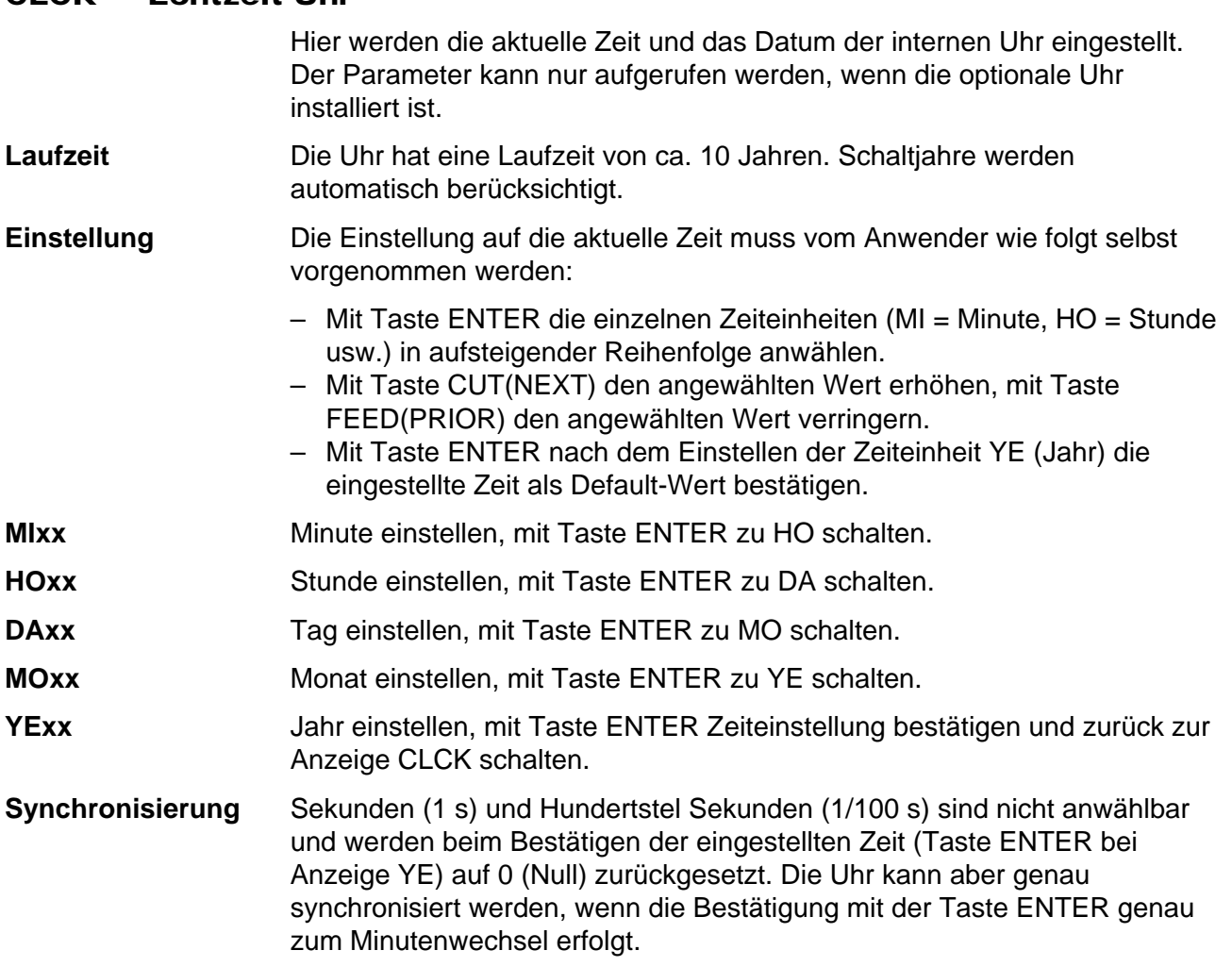

<span id="page-46-0"></span>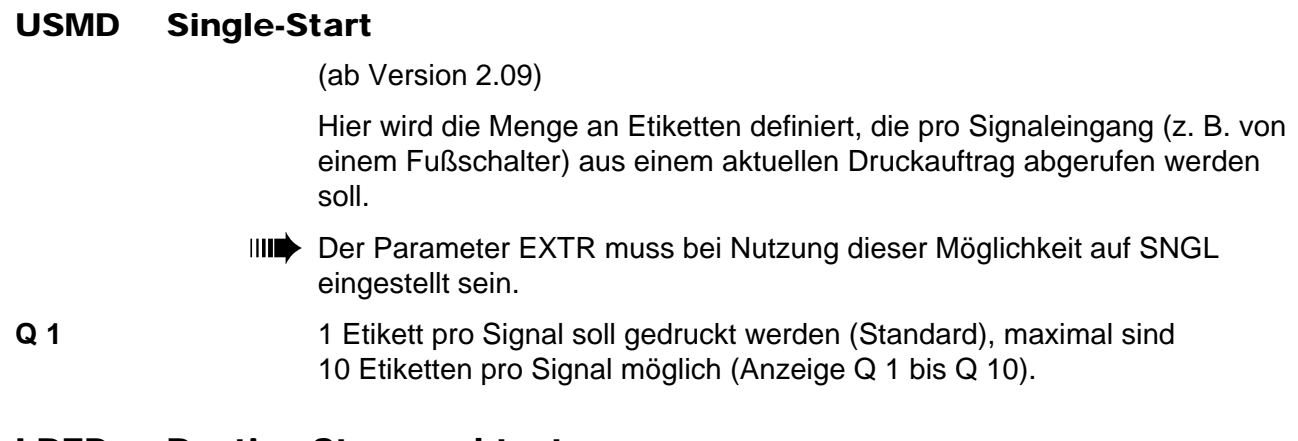

#### <span id="page-46-1"></span>LREP Routine Stanzenabtastung

 Die maximale Suchstrecke für nicht gefundene Stanzen kann variiert werden. Bei schwieriger Stanzenerkennung (d. h. geringer Unterschied in der Lichtdurchlässigkeit Stanze zu Etikett) empfiehlt es sich, die Suchstrecke zu kürzen. Etikettenverluste durch nicht erkannte Stanzen können so reduziert werden. Während des Suchlaufs erfolgt kein Druck.

**R 0** 0 (Null) Etikettenlängen. Im Anschluss an ein gedrucktes Etikett muss eine Stanze gefunden werden, ansonsten erfolgt eine Fehlermeldung.

Maximal sind 5 Etikettenlängen bis zur Fehlermeldung einstellbar.

**R 5** 5 Etikettenlängen. Maximal nach 5 Etikettenlängen muss eine Stanze gefunden werden, ansonsten erfolgt eine Fehlermeldung.

#### <span id="page-46-2"></span>COPY Letztes Etikett noch einmal drucken

 Nach dem Auftreten eines Fehlers wird das zuletzt gedruckte Etikett optional noch einmal gedruckt. Der Parameter "COPY" schaltet diese Option ein/aus.

- **On** Letztes Etikett wird bei Fehler erneut gedruckt (Voreinstellung).
- **Off** Letztes Etikett wird nicht erneut gedruckt.

#### <span id="page-46-3"></span>CSET Nutzung Zeichensatz

- **256** 256 Zeichen sind verfügbar. OCR-Schriften (Nr. 110 und Nr. 116) entsprechend ihrer Definition.
- **224** Zeichen kleiner 20H sind nicht nutzbar (siehe Tabelle bei Parameter NACH).

#### <span id="page-47-0"></span>MEND Materialende-Erkennung

 Zur Verarbeitung von Etiketten mit Stanzen länger als 15 mm bzw. bei Material mit stark schwankender Lichtdurchlässigkeit (ST05 = Materialende wird trotz vorhandenem Material angezeigt) kann die Materialende-Erkennung abgeschaltet werden.

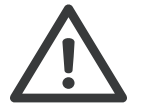

¯ Endlosmaterial sollte nicht bei abgeschalteter Materialende-Erkennung verarbeitet werden! Nach Materialende wird in dieser Einstellung auf die Druckwalze gedruckt, was zu verkürzten Reinigungsintervallen oder zu Beschädigungen führen kann.

**YES** Wenn die Materialende-Erkennung aktiviert werden soll.

**NO** Wenn die Materialende-Erkennung deaktiviert werden soll.

#### <span id="page-47-1"></span>SCAN Scanner-Modus

- **RAP** Lesen nach dem Druck (Read after print). Der Scanner (Barcode-Leseeinheit) überprüft den gedruckten Barcode auf Lesbarkeit!
- **RBP** Lesen vor dem Druck (Read before print). Der Scanner liest einen Barcode, der über das Infeed-Modul (gedruckt auf einem Einzeletikett) zugeführt wird.
- **OFF** Scannerfunktion ist abgeschaltet.
	- O Näheres zu den Scanner-Modi siehe Manual zum Scanner.

#### <span id="page-47-2"></span>SERR Anzahl erlaubter Lesefehler

 Fehlerverhalten des Scanners im RAP-Modus (Kontrolle der Lesbarkeit nach dem Druck). Näheres siehe Manual zum Scanner.

- **E x**  $x =$  Anzahl erlaubter Lesefehler, bis eine Meldung erfolgt  $(x = 0$  bis 9).
- **E 1** Nach jedem erkannten Lesefehler wird dieser Fehler sofort akustisch und optisch angezeigt (Drucker-Halt).
- **E 4** Nach 4 aufeinander folgenden Lesefehlern wird der Fehler angezeigt.
- **E 9** Maximal sind 9 Lesefehler einstellbar, bis die Fehlermeldung aktiv wird.

#### <span id="page-48-0"></span>MSET Schwellenwert Materialende-Erkennung

 Einstellen des Schwellenwertes für die Materialende-Erkennung. Eine Neueinstellung des Schwellenwertes ist in folgenden Fällen nötig:

- Eine neue Stanzen-Lichtschranke wurde eingebaut.
- Die Einstellung der Stanzen-Lichtschranke wurde verändert (d.h. das entsprechende Poti auf der CPU-Platine wurde verstellt).
- Ein Firmware-Update von einer Firmware-Version älter als 1.21 wurde durchgeführt.

So stellen Sie den Schwellenwert ein:

- 1. Material aus der Stanzenlichtschranke entfernen.
- 2. Parameter SYSP / MSET anwählen

**MSET** 

3. ENTER-Taste drücken

xx *xx = aktueller Wert der Stanzenlichtschranke* 

- 4. ENTER -Taste drücken, um den aktuellen Wert zu übernehmen.
- 5. FEED-Taste 2x drücken, um den Wert um ca. 2 Stufen zu erhöhen.
- 6. ENTER -Taste drücken, um die Einstellung zu bestätigen.
- III<sup>t</sup> Der eingestellte Wert bleibt nach einer Werkseinstellung oder einem ST01-Fehler erhalten.

#### <span id="page-48-1"></span>PEPH Peripherie

 Alle Optionen (außer Scanner) müssen nach dem Anbau unter dem Punkt PEPH selektiert werden, um die entsprechenden Sensor-Abfragen und Druckerreaktionen zu gewährleisten.

#### $III \rightarrow TTX 350. TTK:$

 Mit dem Aktivieren einer Messerfunktion (KNIF, PERF, TCS) wird der Schnittmodus (CMOD) auf Batch-Modus (BTCH) und CBAK auf NO gesetzt. Am TTK wird zusätzlich das Foliensparen (FMOD) abgeschaltet.

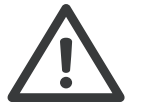

IIII<sup>→</sup> Die Anwahl einer falschen Option kann zu Störungen des Druckers oder zu Beschädigungen am Drucker führen!

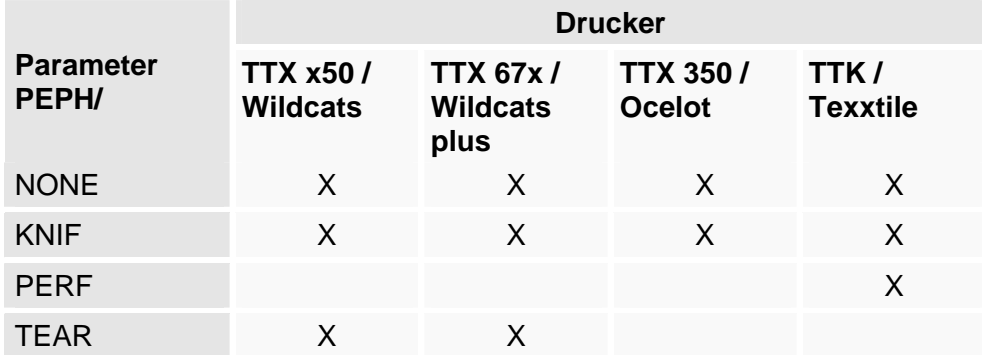

<span id="page-49-1"></span><span id="page-49-0"></span>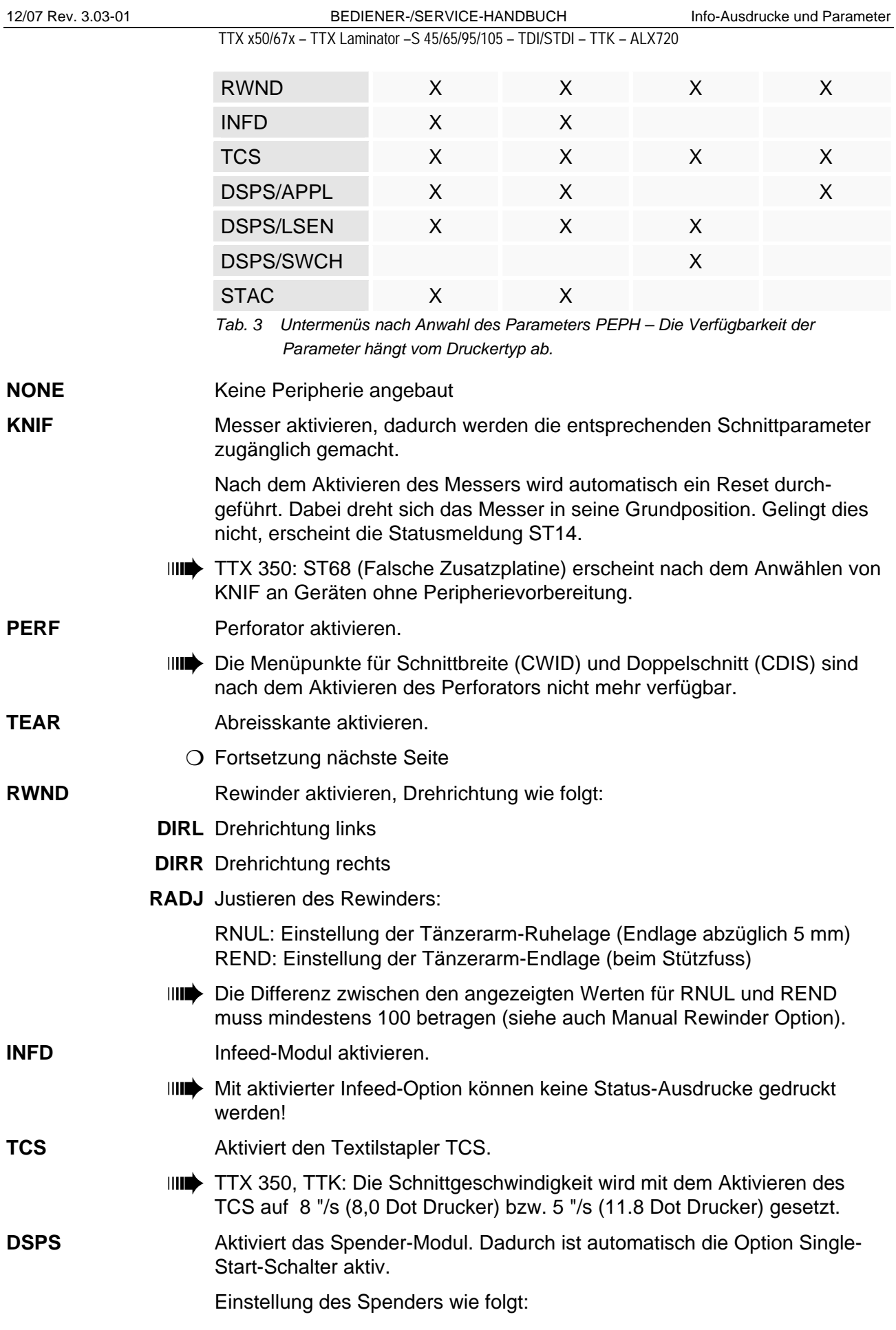

 **APPL** Aktiviert die Spender- und Applikator-Option.

Auswahl Applikatortyp  $(S = standard, L = long)$ :

- 80 S Applikator, 80 mm breit, Standardhublänge 200 mm, max. PRPT/ASPD/AS 8
- 80 L Applikator, 80 mm breit, Hublänge 400 mm, max. PRPT/ASPD/AS 8
- 150S Applikator, 150 mm breit, Standardhublänge 200 mm, max. PRPT/ASPD/AS 6
- 150L Applikator, 150 mm breit, Hublänge 400 mm, max. PRPT/ASPD/AS 6
- **LSEN** Aktiviert die Etiketten-Lichtschranke (label sensor) und deaktiviert den Options-Anschluss (SWCH).
	- **IIII** TTX x50/67x: Auswahl Lichtschrankentyp:
- OLD Einstellung für Etiketten-Lichtschranken älterer Bauart.
- NEW Einstellung für Etiketten-Lichtschranken neuerer Bauart.
- ¯ TTX 350: Mit aktivierter Etiketten-Lichtschranke können keine Status-Ausdrucke gedruckt werden!
- **SWCH** Options-Anschluss auf der Drucker-Rückseite aktiviert (Single Start), Spender-Lichtschranke (LSEN) deaktiviert.
	- ¯ Mit aktiviertem Options-Anschluss können keine Status-Ausdrucke gedruckt werden!

**STAC** Aktiviert den Stapler.

 Nachdem der Stapler selektiert wurde, wird ein automatischer Reset ausgeführt . Bei diesem Vorgang wird das Messer des Staplers in Grundposition gefahren. Gelingt dies nicht, wird die Statusmeldung ST14 angezeigt.

# <span id="page-50-0"></span>JCLR Druckauftrag löschen

 Mit JCLR kann der aktuelle bzw. abgebrochene Druckauftrag gelöscht werden.

- **ENTER** Taste ENTER drücken, um den Druckauftrag zu löschen (wird auch akustisch angezeigt).
- **FEED** Taste FEED oder CUT(NEXT) drücken, wenn der Druckauftrag nicht gelöscht werden soll.

# <span id="page-50-1"></span>SCLR Druckerspeicher löschen

Mit SCLR kann der gesamte Spooler gelöscht werden.

- **ENTER** Taste ENTER drücken, um den Druckerspeicher und den aktuellen Druckauftrag zu löschen (wird auch akustisch angezeigt).
	- ¯ Sämtliche Druckaufträge werden gelöscht!
- **FEED** Taste FEED oder CUT(NEXT) drücken, wenn der Druckerspeicher nicht gelöscht werden soll.

# <span id="page-51-0"></span>OTHR Spezielle Funktionen (Others)

#### <span id="page-51-1"></span>DOWN Down Load von Logo/Schriften

Die Drucker können mit PCMCIA-Karten ausgestattet werden.

 Eine RAM-Karte kann als Speicher formatiert und anschliessend via Down Load beschrieben werden. Es können Font-Karten, Speedo-Karten und Datenbank-Karten beschrieben werden.

O Genauere Informationen finden Sie im Manual Easy Plug und im Manual Karten.

#### <span id="page-51-2"></span>LCLR Logo-Karte formatieren

Die Drucker können mit PCMCIA-Karten ausgestattet werden.

 Eine RAM-Karte kann als Spooler- oder Logo-Speicher formatiert und anschliessend via Easy Plug Kommando mit Logos (0-255) beschrieben werden. Pro Funktionsstart wird eine Karte bearbeitet. Während des Druckbetriebs kann maximal eine mit Logos beschriebene Karte genutzt werden.

**Reihenfolge** Die Logo-Karte wird im Drucker formatiert. Mit Bestätigung der Anzeige YES wird zuerst in Slot 0, dann in Slot 1 nach einer beschreibbaren Karte gesucht. Wird in Slot 0 eine Karte gefunden, wird diese formatiert. Slot 1 wird dann nicht mehr durchsucht. Beschreibbar bedeutet, dass es sich um eine PCMCIA SRAM-Karte handelt, bei der der Schreibschutz ausgeschaltet ist.

> Nach der Bestätigung von YES wird die Karte überschrieben, egal ob sie ein anderes gültiges Format enthält.

**Reset** Nach dem Formatieren erfolgt automatisch ein Reset. Daran anschliessend wird intern die Nutzung der Karten für den Druckbetrieb erneut festgelegt, d. h. einmal beschrieben können die Karten beliebig gesteckt werden.

> Werden eine RAM-Karte und eine nicht beschreibbare Karte genutzt, ist die Reihenfolge zum Formatieren und Beschreiben mit Daten beliebig.

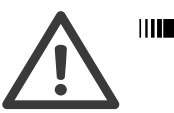

IIII**I** Alle auf der RAM-Karte und im Spooler befindlichen Daten werden gelöscht!

Eine Karte frühestens 60 Sekunden nach dem Ausschalten des Gerätes einstecken, entnehmen oder wechseln!

**ENTER** Taste ENTER drücken, um die RAM-Karte zu formatieren.

**FEED** Taste FEED oder CUT(NEXT) drücken, wenn die RAM-Karte nicht formatiert werden soll.

> Entsprechend der gewählten Einstellung wechselt die Anzeige sofort bzw. nach Abschluss der Formatierung zurück zur Anzeige LCRL.

 Kann die Karte nicht erkannt werden oder ist die Karte fehlerhaft oder nicht eingesteckt, erfolgt die Fehlermeldung LCLR/FAIL (Meldung wird auch durch akustisches Signal angezeigt).

#### <span id="page-52-0"></span>CCLR Color-Karte formatieren

Die Drucker können mit PCMCIA-Karten ausgestattet werden.

 Eine RAM-Karte kann als Color-Speicher formatiert und anschliessend mit Bildinformationen beschrieben werden. Die Nutzung der Karte erfolgt automatisch! Pro Funktionsstart wird eine Karte bearbeitet. Während des Druckbetriebs kann maximal eine mit Bildinformationen beschriebene Karte genutzt werden.

**Reihenfolge** Die Color-Karte wird im Drucker formatiert. Mit Bestätigung der Anzeige YES wird zuerst in Slot 0, dann in Slot 1 nach einer beschreibbaren Karte gesucht. Wird in Slot 0 eine Karte gefunden, wird diese formatiert. Slot 1 wird dann nicht mehr durchsucht. Beschreibbar bedeutet, dass es sich um eine PCMCIA SRAM-Karte handelt, bei der der Schreibschutz ausgeschaltet ist.

> Nach der Bestätigung von YES wird die Karte überschrieben, egal ob sie ein anderes gültiges Format enthält.

**Reset** Nach dem Formatieren erfolgt automatisch ein Reset. Daran anschliessend wird intern die Nutzung der Karten für den Druckbetrieb erneut festgelegt, d. h. einmal beschrieben können die Karten beliebig gesteckt werden.

> Werden eine RAM-Karte und eine nicht beschreibbare Karte genutzt, ist die Reihenfolge zum Formatieren und Beschreiben mit Daten beliebig.

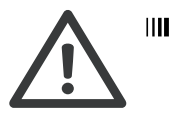

¯ Alle auf der RAM-Karte und im Spooler befindlichen Daten werden gelöscht!

Eine Karte frühestens 60 Sekunden nach dem Ausschalten des Gerätes einstecken, entnehmen oder wechseln!

 Werden 2 RAM-Karten gleichzeitig genutzt (eine für Color und eine für z. B. Schriften) kann die Color Karte in jedem Slot benutzt werden.

**ENTER** Taste ENTER drücken, um die RAM-Karte zu formatieren.

**FEED** Taste FEED oder CUT(NEXT) drücken, wenn die RAM-Karte nicht formatiert werden soll.

> Entsprechend der gewählten Einstellung wechselt die Anzeige sofort bzw. nach Abschluss der Formatierung zurück zur Anzeige CCLR.

 Kann die Karte nicht erkannt werden oder ist die Karte fehlerhaft oder nicht eingesteckt, erfolgt die Fehlermeldung CCLR-FAIL (Meldung wird auch durch akustisches Signal angezeigt).

# <span id="page-53-0"></span>ICLR Image-Karte formatieren

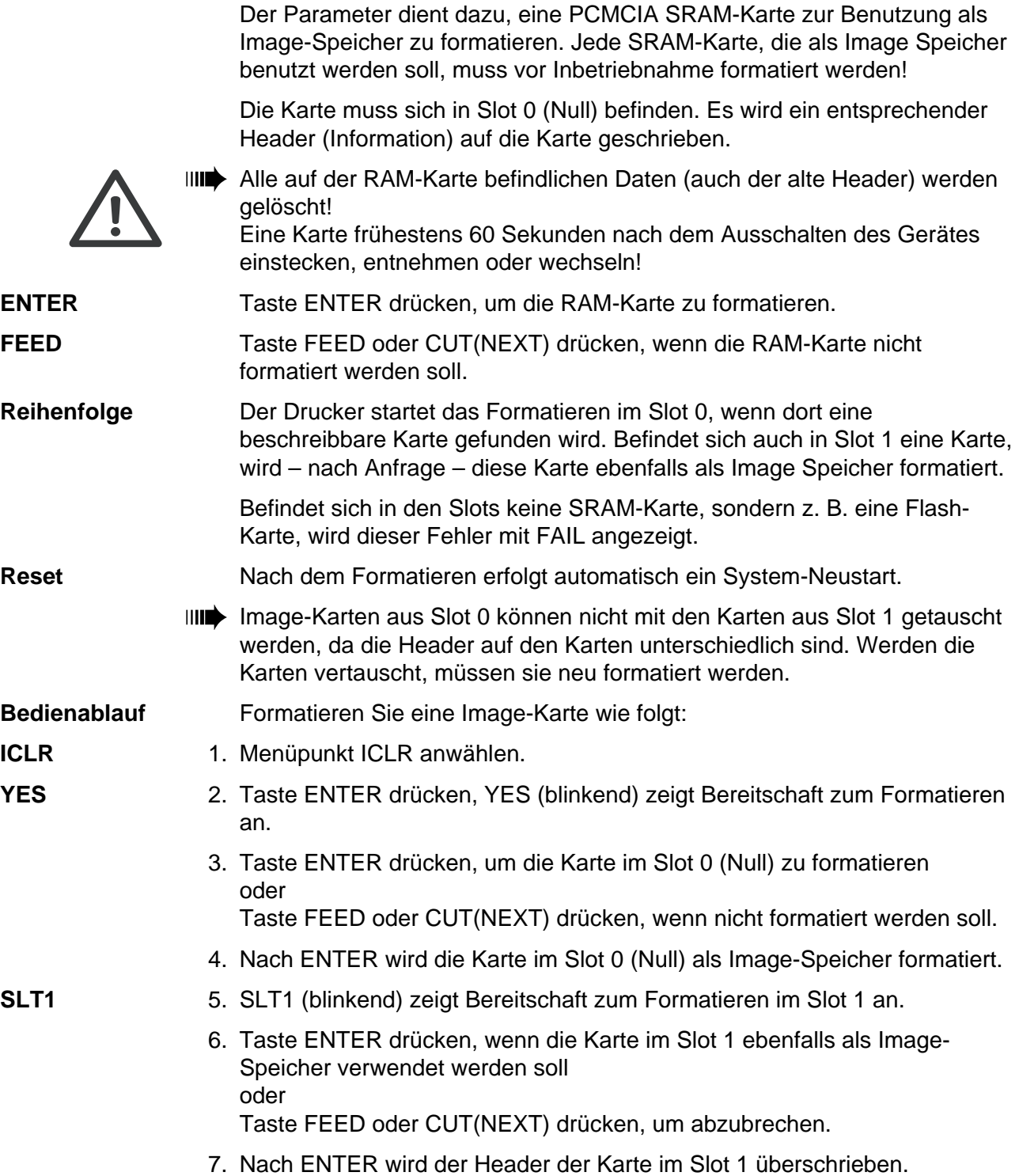

#### <span id="page-54-0"></span>ADJS Scanner-Justage

 Über Menüpunkt ADJS kann der Scannerstrahl manuell ein- und ausgeschaltet werden. Bei sichtbarem Strahl wird der Scanner dann justiert.

- **SON** Der Scannerstrahl wird eingeschaltet.
- **SOFF** Der Scannerstrahl wird ausgeschaltet.
	- ¯ Scanner-Justage nur für autorisierten Service! Näheres siehe Manual zum Scanner.

#### <span id="page-54-1"></span>MCHK Speicher testen

Es können 5 Speicherbereiche getestet werden (Memory check):

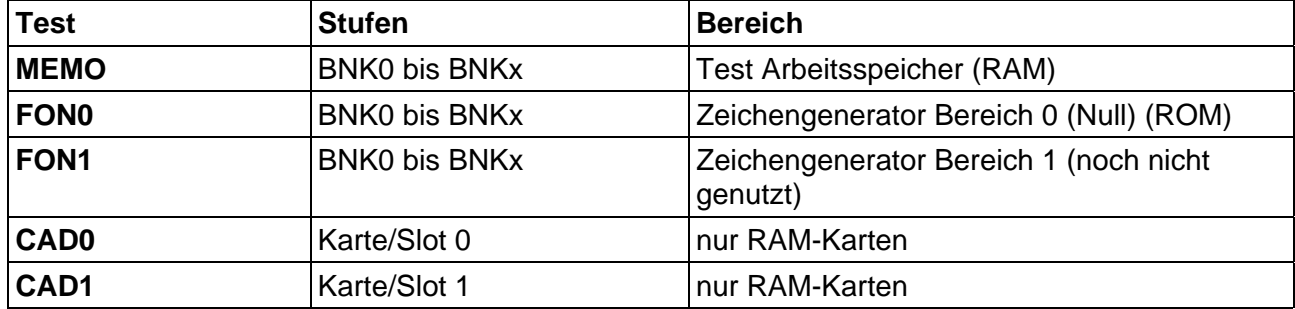

 Nach dem Teststart werden die einzelnen Bausteine in Reihenfolge geprüft und bei jeder Stufe mit der Anzeige OK und einem kurzen Hupton bestätigt.

 Bei Auftreten eines Fehlers wird gestoppt. Ein Fehler wird mit blinkender Anzeige und einem Dauerton gemeldet. Die Fehlermeldung ist mit beliebiger Taste zu bestätigen.

**ENTER** Taste ENTER drücken, um nach Anwahl des Menüpunktes MCHK den ersten Test zu starten.

**FEED oder CUT** Taste FEED(PRIOR) oder CUT(NEXT) drücken, um weitere Speichertests anzuwählen.

### <span id="page-54-2"></span>SCHK Sensoren testen

 Die angezeigten Werte dienen der Überprüfung der einzelnen Sensoren (Sensor check) und sind einstellbar.

- III<sup>→</sup> Das Einstellen der Sensoren sollte ausschließlich von autorisierten Servicetechnikern durchgeführt werden!
- ¯ Bei der Überprüfung der Sensoren muss Fremdlichteinwirkung vermieden werden. Deshalb die vorderen Abdeckhauben und den Gehäusedeckel während des Sensortests geschlossen halten.

**FEED oder CUT** Taste FEED(TDI: PRIOR) oder CUT(TDI: NEXT) drücken, um die einzelnen Sensoren (falls vorhanden) anzuwählen.

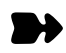

**Tabelle** Anhand der Tabelle stellen Sie fest, welche Sensoren beim "Blättern" durch den Sensor Check angezeigt werden sollten.

> → Suchen Sie dazu die Zeile mit dem betreffenden Gerät. Alle Sensoren, die in dieser Zeile angekreuzt sind, finden Sie im Parameter Sensor Check wieder.

 Die unter "Optionen" aufgeführten Sensoren tauchen nur dann im Sensor Check auf, wenn die entsprechende Option aktiviert ist.

O Hinweise zum Aktivieren von Optionen finden Sie im Themenbereich "Info-Ausdrucke und Parameter", unter Parameter SYSP/ PEPH.

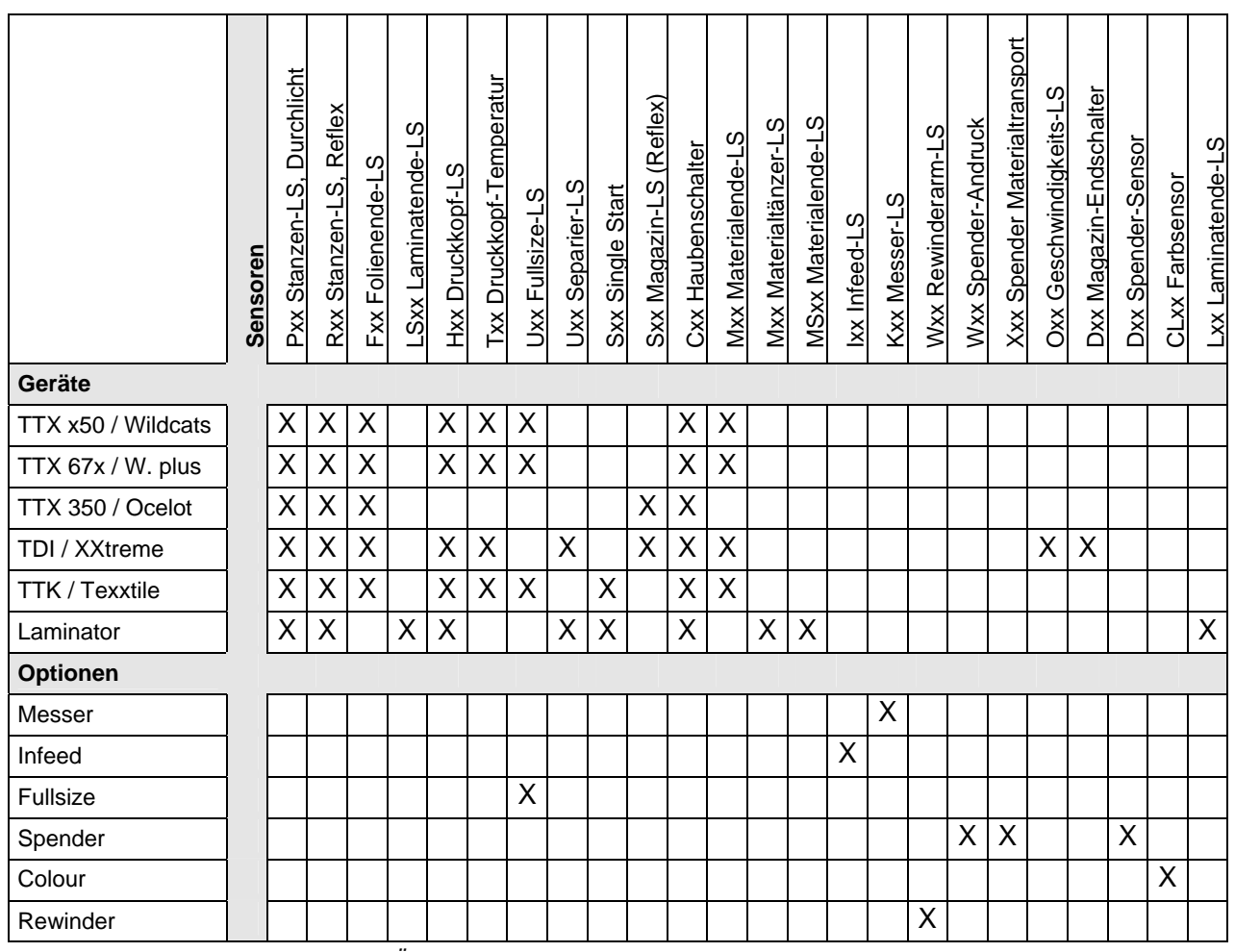

*Tab. 4 Übersicht aller Sensoren, die, je nach Druckertyp und –konfiguration, im Sensor Check erscheinen.* 

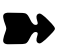

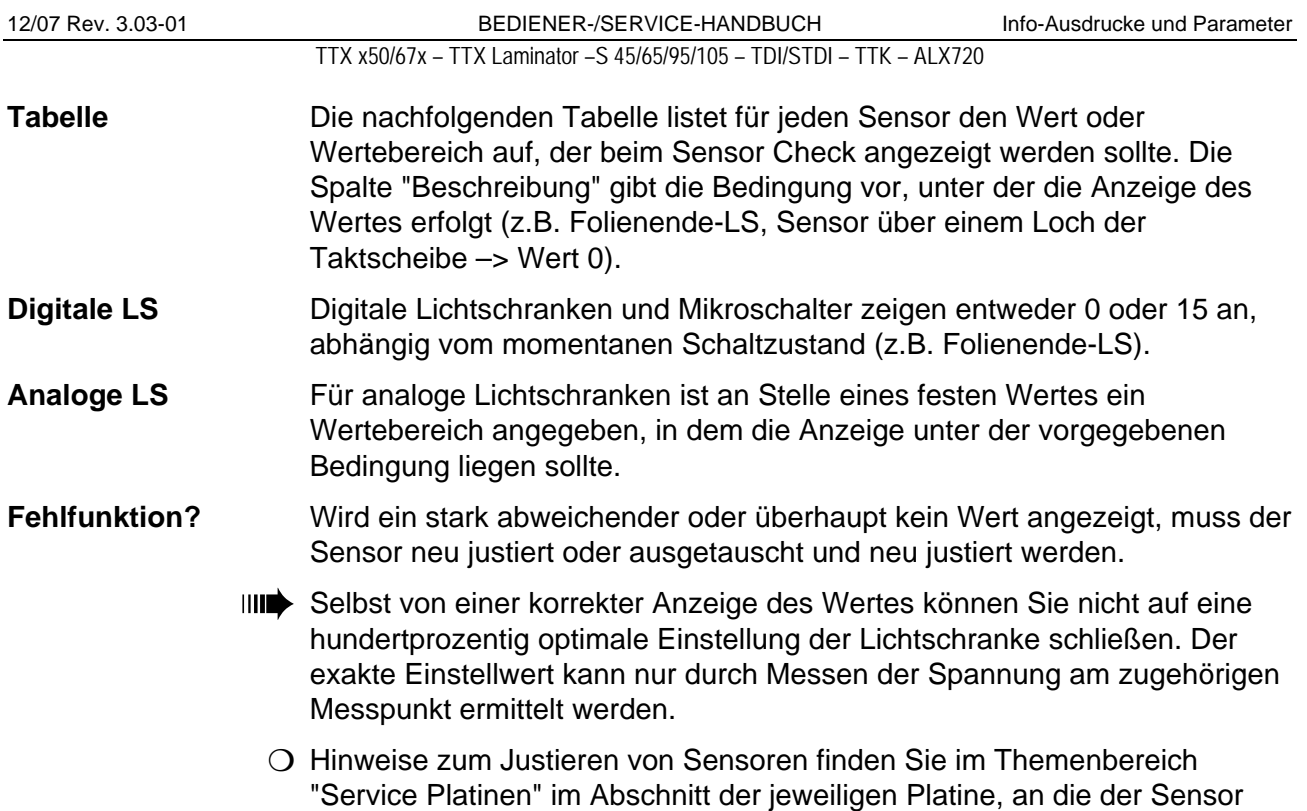

angeschlossen ist.

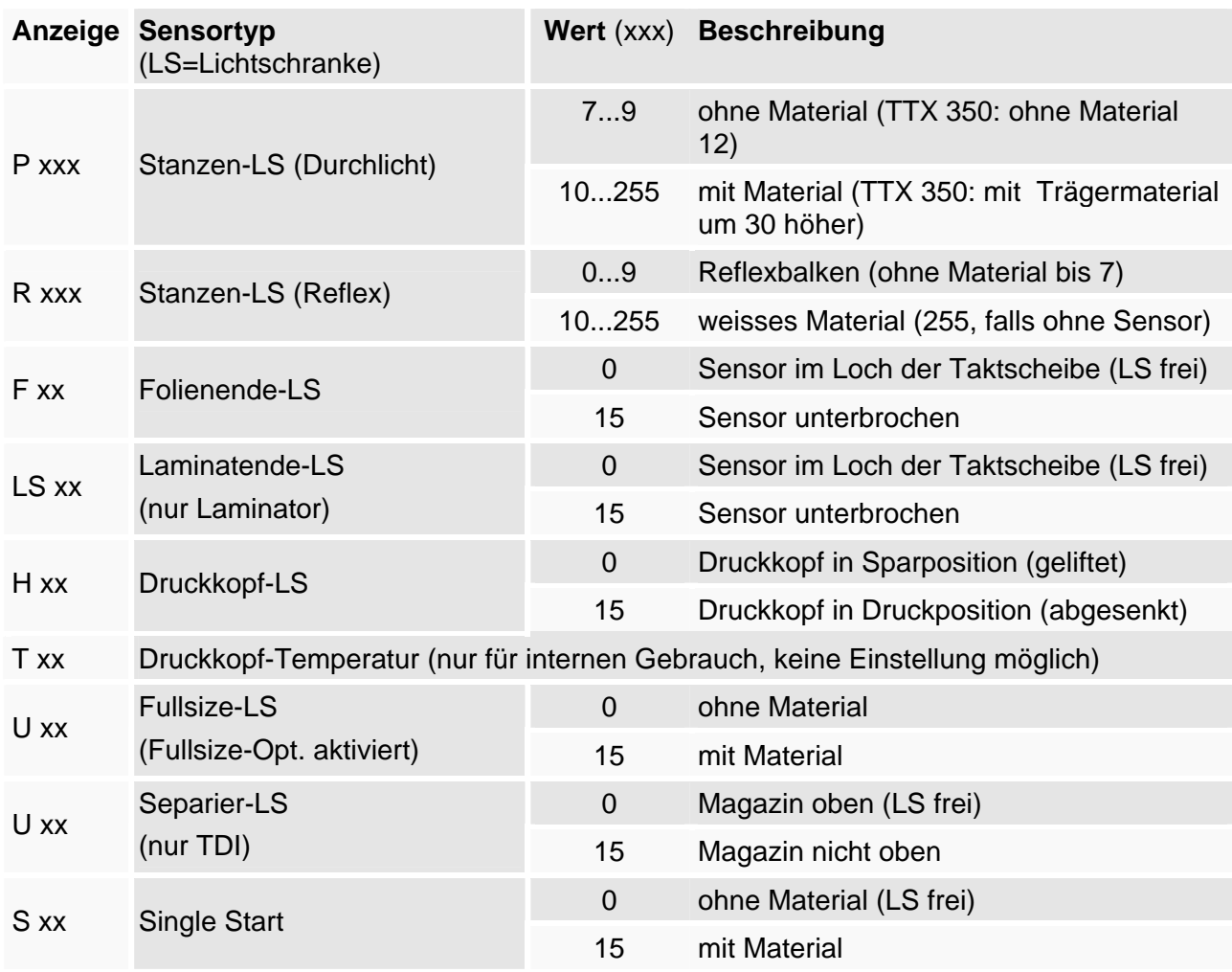

#### 12/07 Rev. 3.03-01 **BEDIENER-/SERVICE-HANDBUCH** Info-Ausdrucke und Parameter

TTX x50/67x – TTX Laminator –S 45/65/95/105 – TDI/STDI – TTK – ALX720

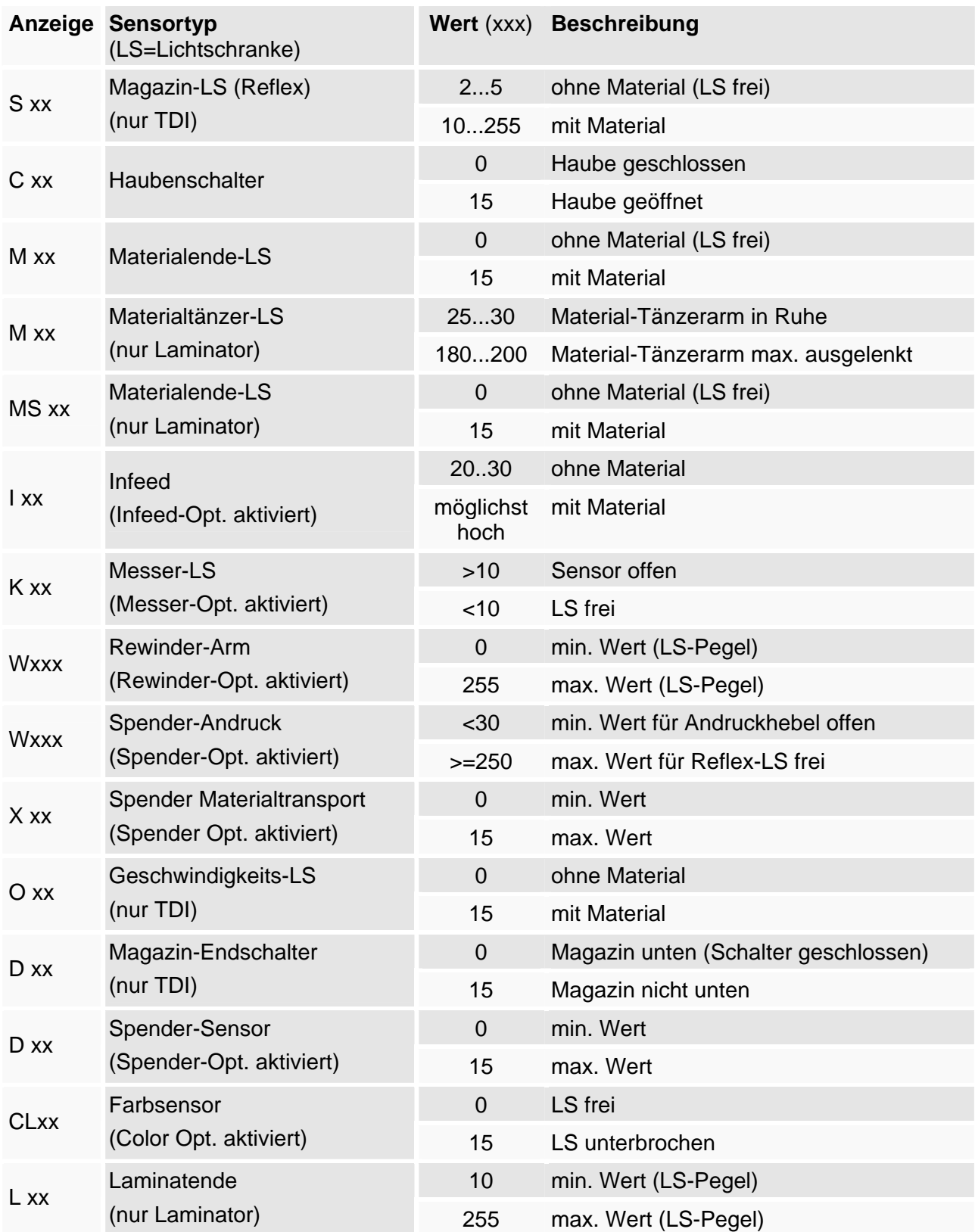

*Tab. 1: Einige der Sensorkürzel in der linken Spalte und die zugehörige Zahl in der Spalte "Wert" (=Sollwert) werden im Druckerdisplay angezeigt, wenn der Sensor Check aufgerufen ist. Welche Sensorkürzel angezeigt werden, hängt von Druckertyp und – konfiguration ab.* 

#### <span id="page-58-0"></span>PCHK Demodruck

Kontinuierlich laufender Demodruck mit Schnitt nach jedem Etikett.

- **ENTER** Taste ENTER drücken, um den Testdruck zu starten (wird auch akustisch angezeigt). Taste ENTER erneut drücken, um den Testdruck zu stoppen.
- **FEED** Taste FEET oder CUT(NEXT) drücken, wenn der Testdruck nicht gestartet werden soll.

#### <span id="page-58-1"></span>FACT Werkseinstellung

 Werkseitig werden alle Parameter auf einen vom jeweiligen Gerätetyp abhängigen Wert voreingestellt. Diese Werkseinstellung kann zu jeder Zeit wiederhergestellt werden.

Sämtliche Parameter werden durch die Werkseinstellung überschrieben.

 Die jeweils aktuelle Einstellung kann über den Info-Ausdruck STA0 überprüft werden (siehe Beschreibung STA0).

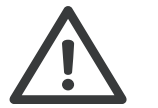

**IIII** Alle im Spooler befindlichen Daten einschliesslich der Daten eines unterbrochenen Druckauftrages werden gelöscht!

- **ENTER** Nach Anwahl von FACT blinkt "YES?". Taste ENTER drücken, um alle Parameter auf Werkseinstellung zu setzen. Dieser Vorgang wird mit der blinkenden Anzeige INIT gemeldet. Danach erscheint die Anzeige OFF.
- **FEED** Taste FEED oder CUT(NEXT) drücken, wenn die Werkseinstellung nicht gesetzt werden soll.

#### <span id="page-58-2"></span>SERV Nur für Service

IIII<sup>→</sup> Parameter nur für autorisierten Service!

#### <span id="page-58-3"></span>TEST Nur für Service

¯ Parameter nur für autorisierten Service!

#### <span id="page-58-4"></span>SENS Nur für Service

IIII Parameter nur für autorisierten Service!

#### <span id="page-58-5"></span>NULL Nur für Service

**IIII** Parameter nur für autorisierten Service!

#### <span id="page-58-6"></span>HADJ Nur für Service

¯ Parameter nur für autorisierten Service!

#### <span id="page-58-7"></span>ACSC Nur für Service: Scanner

 ¯ Parameter nur für autorisierten Service! Aktivieren des Scanners.

# <span id="page-59-0"></span>HVxx Druckkopftemperatur

 Die Druckkopftemperatur kann mit Parameter HV gesenkt oder erhöht werden. Mit steigender Temperaturzuführung kann ein "fetteres" Druckergebnis erreicht werden.

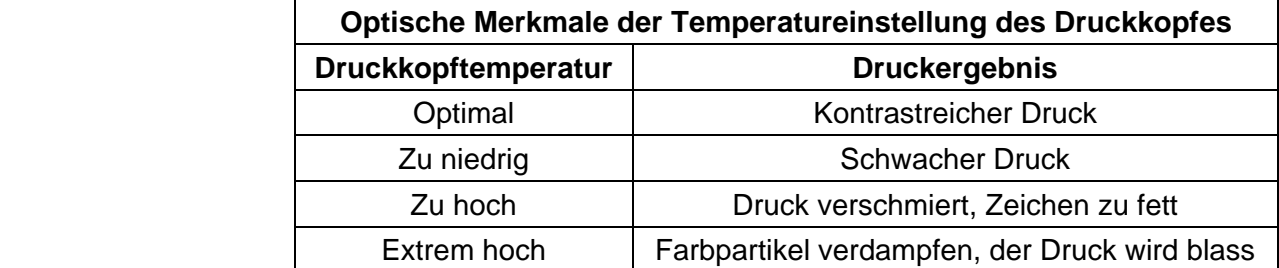

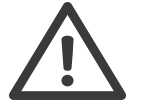

¯ Bei extrem hoher Druckkopftemperatur wird der Druckkopf durch die Überhitzung beschädigt! Temperatur nur so hoch einstellen, dass gerade ein kontrastreicher Druck erfolgt.

**Online-Einstellung** Die Einstellung der Temperatur wird aus dem Online-Modus bzw. daraus abgeleiteten Zuständen vorgenommen.

**HVxx** FEED- und CUT(NEXT)-Taste gleichzeitig drücken, um den Einstellwert für die Druckkopftemperatur anzuzeigen.

**HV 1** Wert für niedrigste Druckkopftemperatur.

**HV99** Wert für höchste Druckkopftemperatur.

**Abstufung** Schrittweite = 1

**FEED-/CUT-Taste** FEED-Taste drücken, um den angezeigten Wert zu erhöhen, CUT(NEXT)- Taste drücken, um den Wert zu reduzieren.

**ENTER-Taste** ENTER-Taste drücken, um den angezeigten Wert zu bestätigen.

# <span id="page-60-0"></span>Parameterliste alphabetisch geordnet

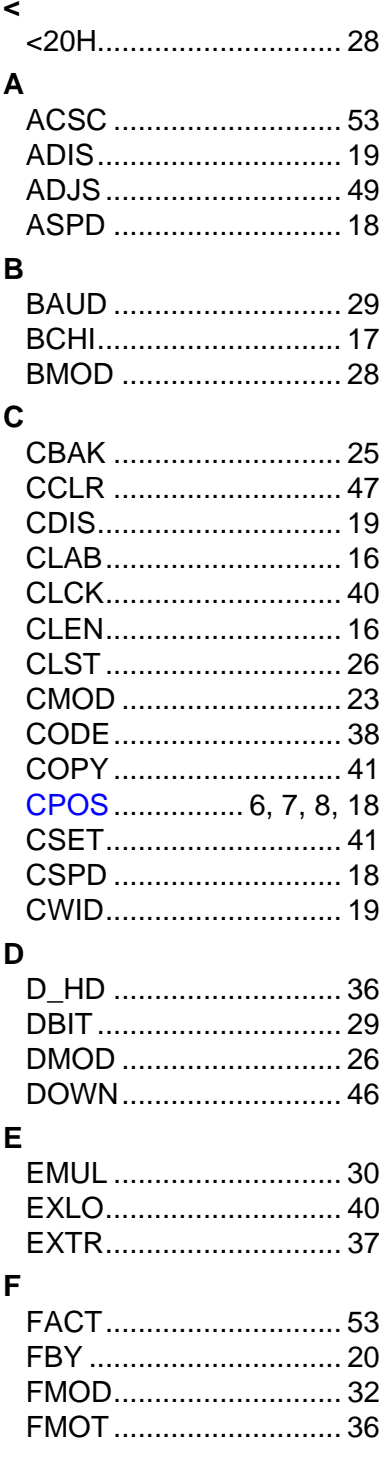

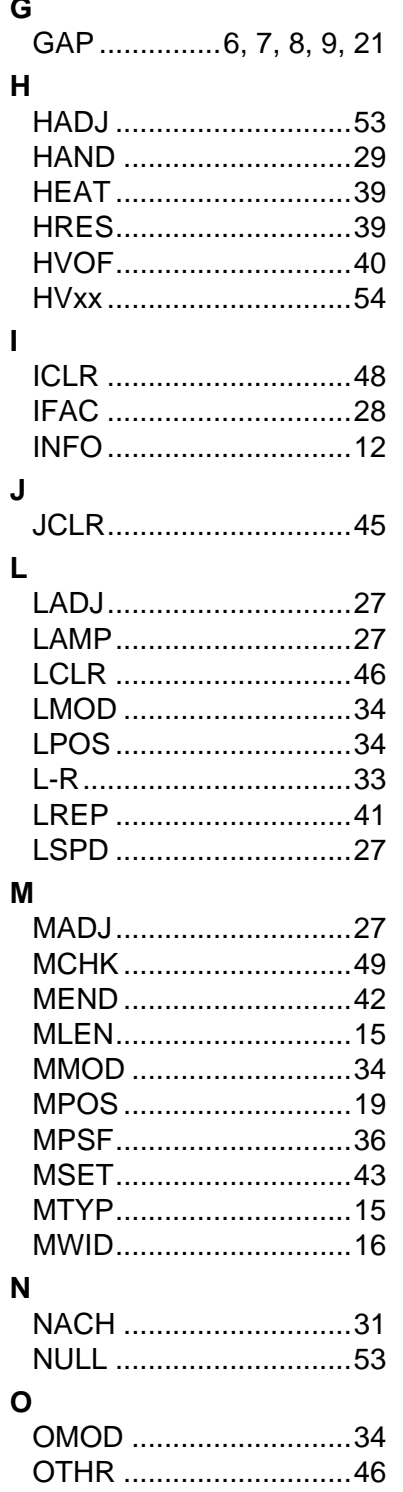

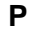

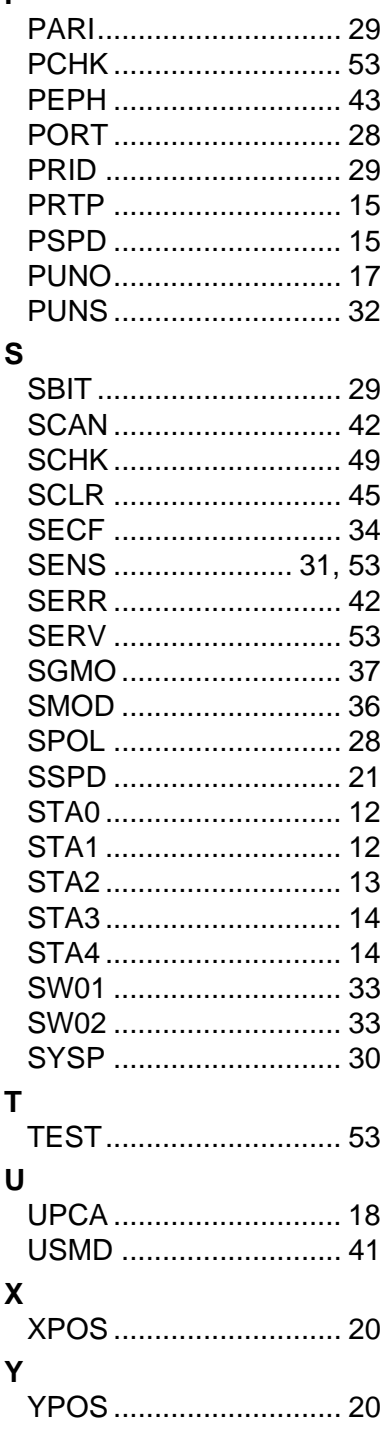

# <span id="page-61-0"></span>Index

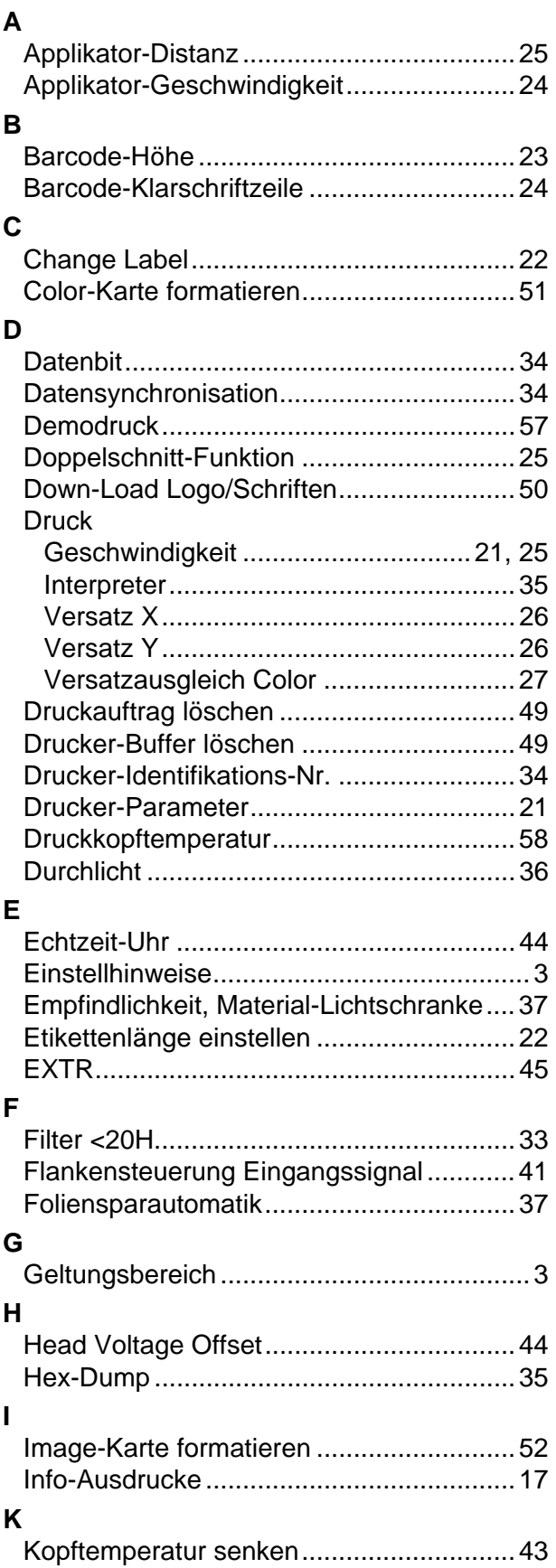

## **L**

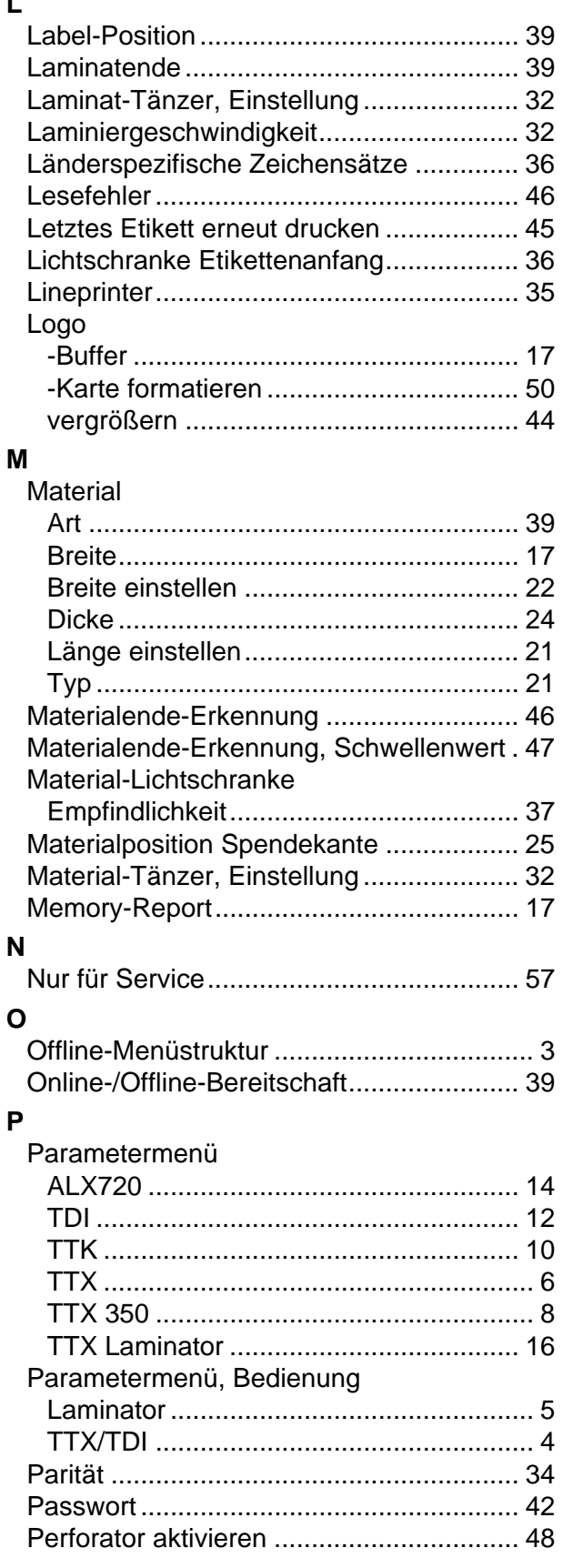

#### 12/07 Rev. 3.03-01 BEDIENER-/SERVICE-HANDBUCH Info-Ausdrucke und Parameter

TTX x50/67x – TTX Laminator –S 45/65/95/105 – TDI/STDI – TTK – ALX720

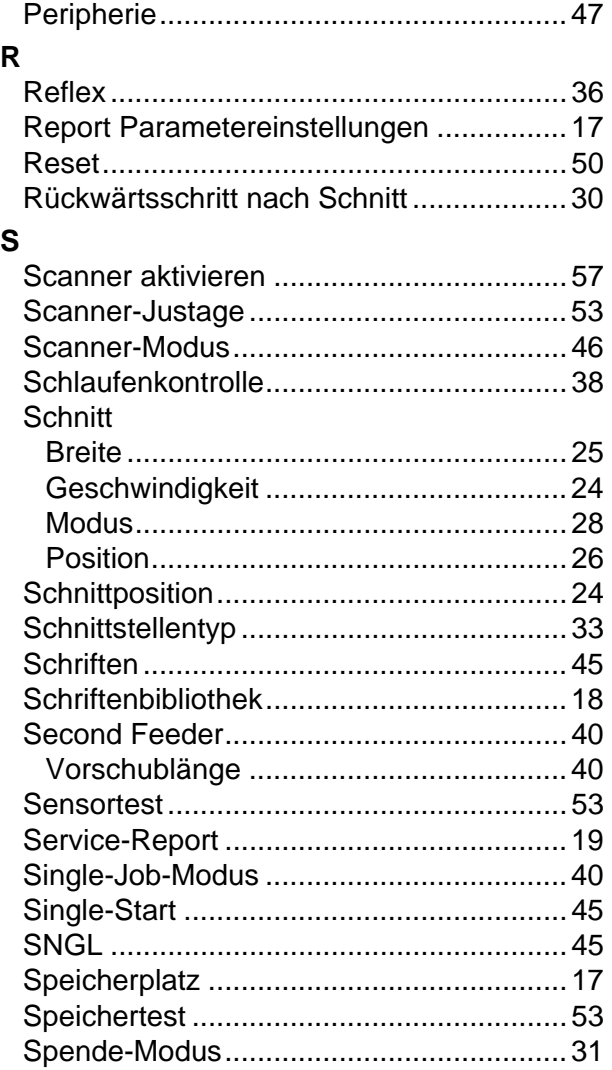

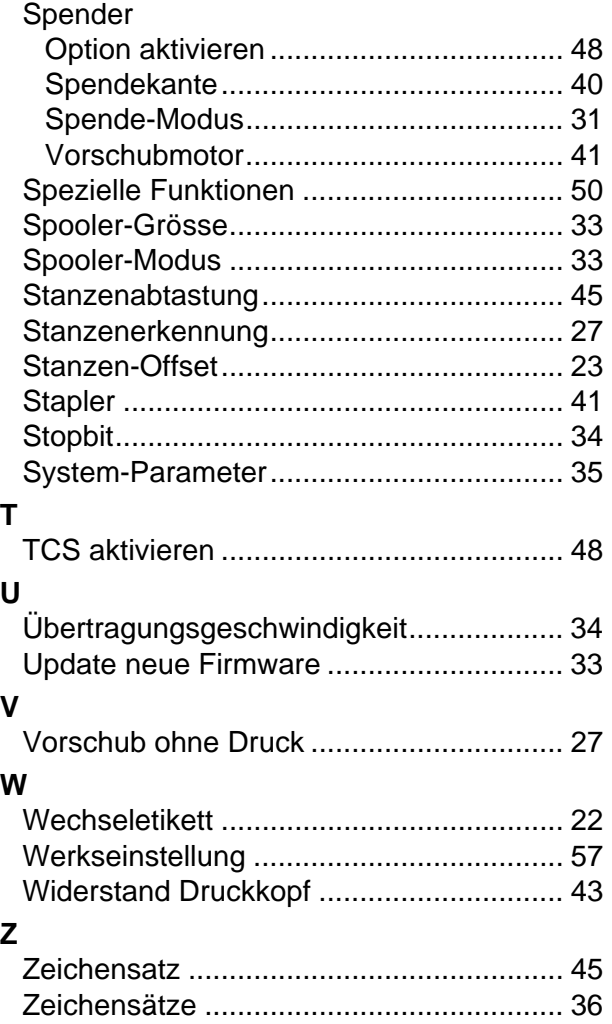